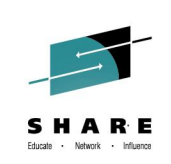

#### **ISPF New Features and Hidden Treasures Part 1 and Part 2**

*Kim Bailey (ktekavec@us.ibm.com) IBM, Enterprise Networking Solutions Design*

*August 6, 2014 www.share.org*

Session 15569 Session 15570

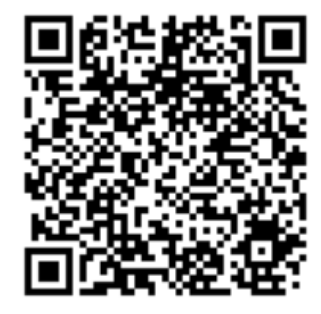

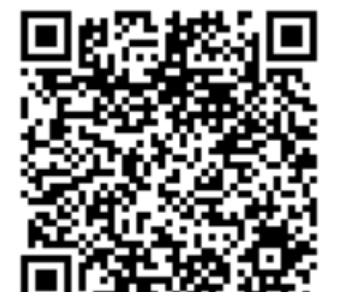

#SHAREorg **y** o  $\mathbf{f}$ 

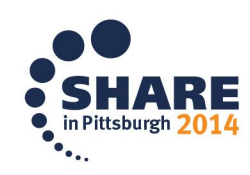

Copyright (c) 2014 by SHARE Inc. co to State the external where otherwise noted, this work is licensed under

## **Agenda**

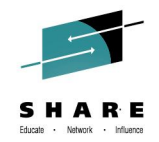

• **Recover an ISPF Configuration Table Keyword File**

#### • **Data Set List Enhancements**

- Display Total Tracks
- Block Line Commands
- Allocate Line command
- Display z/OS UNIX Directory List

#### • **Member List Enhancements**

- Filter Command
- Member Count > 99999

#### • **Scroll Amounts > 9999**

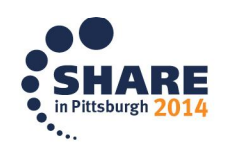

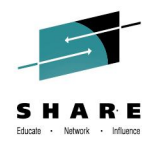

## **Agenda continued…**

#### • **Edit Enhancements**

- Multiple Targets for MOVE/COPY
- HX Line Command
- User Defined Line Commands
- COMPARE Command Enhancements
- Unicode Support
- External Data Commands ASCII and Unicode Support
- Regular Expressions for FIND/CHANGE
- Expandable Command Field
- HILITE Enhancement lower case characters in JCL

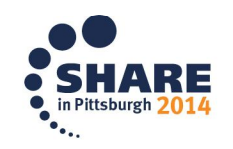

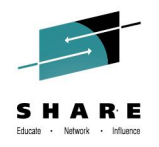

## **Agenda continued…**

• **Workstation Agent: Connect Without GUI**

#### • **z/OS UNIX Directory List**

- Methods for displaying a directory list
- Path Name Filtering
- Primary Commands
	- FILTER and SRCHFOR commands
- Line Commands
	- New Unicode line commands
	- Block line commands
- Running z/OS UNIX commands

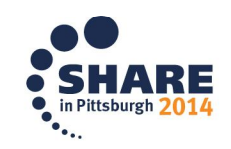

## **Agenda continued…**

- **Multiple Screen Support**
	- SWAPBAR
	- Multiple Screens at ISPF Invocation
	- =XALL Command
- **ISPF in a Web Browser (Using z/OSMF)**

#### • **ISRDDN Utility**

- Process allocated data sets
- Browse storage
- DISASM Command

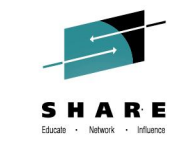

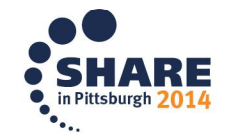

# **Recover an ISPF Configuration Table Keyword File (z/OS 2.1)**

- **Added by APAR to z/OS V2R1 OA42680**
- **Available as option 7 in the ISPF Configuration Utility (TSO ISPCCONF command)**
- **Generates a file containing the keywords and values from an ISPF configuration load module**
- **Keyword file can be generated from:**
	- The configuration table currently loaded in the TSO address space
	- A configuration load module from a specified load library

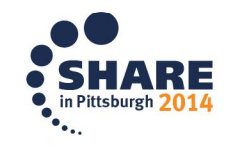

## **Data Set List Enhancements**

- **Display Total Tracks Value (z/OS 1.9)**
	- Display Total Tracks option added to the Data Set List Utility entry panel
	- If selected, an additional header line showing the total tracks used by the data sets is displayed with the **Space** and **Total** views
	- Pop-up window showing data collection progress displayed when calculating total tracks for a list of 50 or more data sets

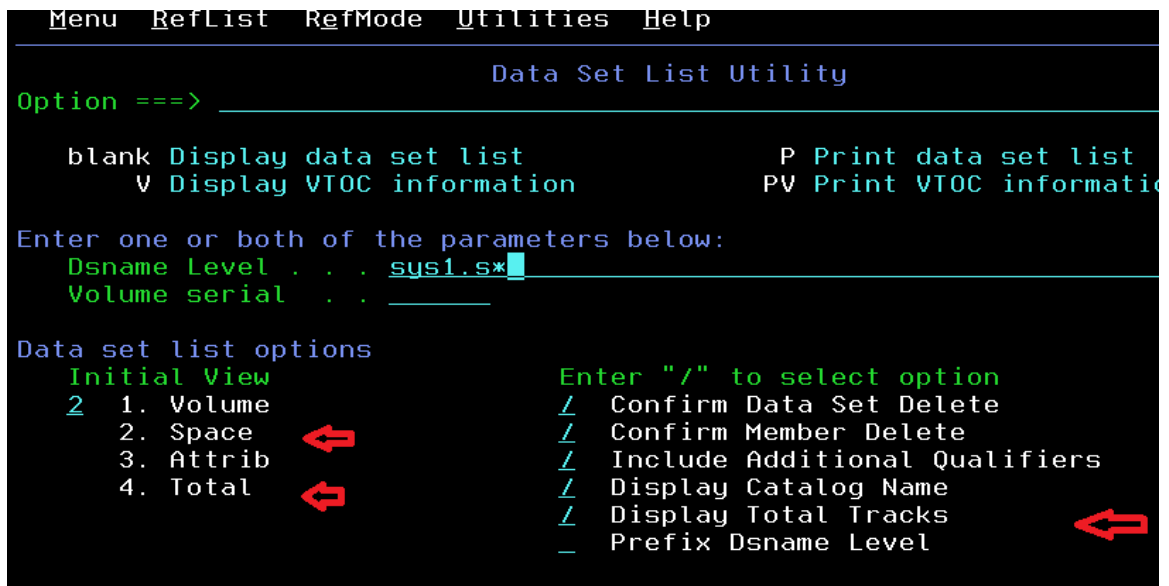

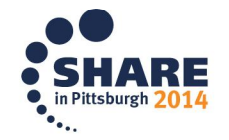

## **Data Set List Enhancements**

#### *Block Line Commands (z/OS 1.10)*

– Allows Data Set List line commands to be entered in blocks

- A block of line commands is marked by entering two forward slash characters (**//**) at the start and end of the block
- The required line command is entered on the first or last line of the block, immediately following the two forward slash characters
- All line commands, including TSO commands, Clists and REXX execs can be executed as block commands

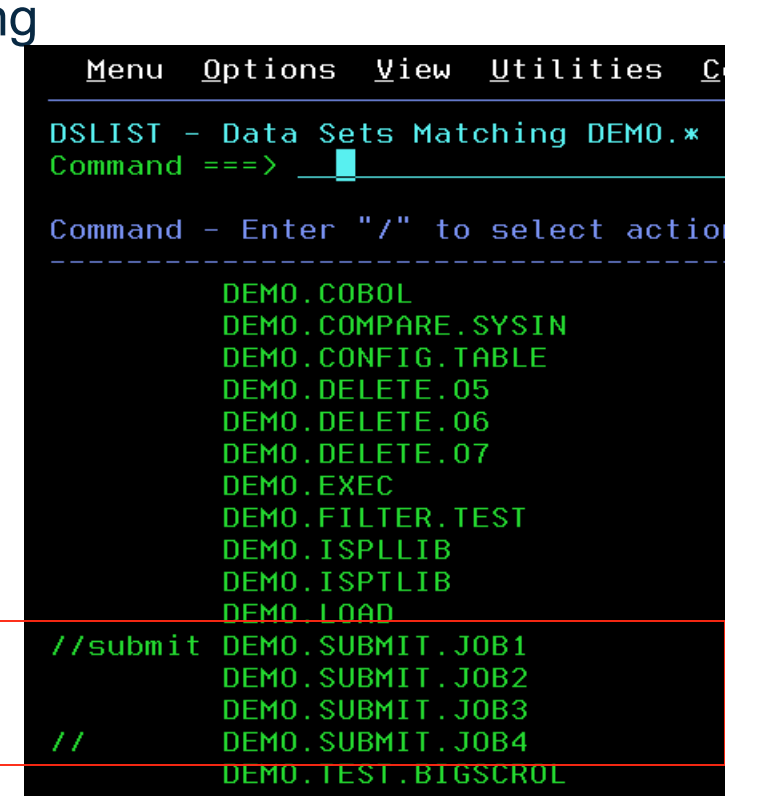

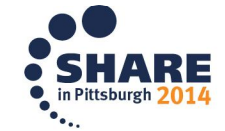

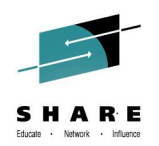

#### **Data Set List Enhancements. . .**

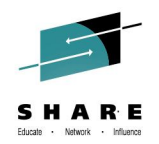

- **Allocate Line Command (z/OS 1.13)**
	- New **AL** line command can be used to allocate a new data set
	- New data set name can be specified with the **AL** line command
	- When **AL** is entered against an existing data set the user has the option to:
		- Create the data set using the attributes of the existing data set
		- Specify the attributes of the data set on the Allocate New Data Set panel
	- If **AL** is entered against a deleted data set and a name is not specified ISPF will use the name of the deleted data set
- **Display z/OS UNIX Directory List (z/OS 2.1)**
	- Entering a valid UNIX path name in the Dsname Level field will result in the display of a z/OS UNIX Directory List

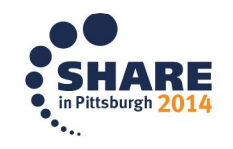

## **Member List Enhancements**

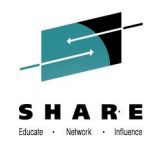

- **FILTER command (z/OS 1.8)**
	- Filter by column name
	- Used to display only those members having an attribute matching a specified value
		- Syntax: **FILTER [***field operator value***]** *field* member list column name **operator** EQ, NE, LE, LT, GE, or GT<br>**value** the comparison value the comparison value
		- Two ways to issue- 1) Enter just **Filter** and use the menu (easy for remembering) 2) Issue the command, ex: **Filter size GT 1000**
	- Member List **SRCHFOR** command enhanced to use **FILTER** function to optionally display only those members containing the **SRCHFOR** string

#### • **Member count > 99999 (z/OS 2.1)**

- Member count fields on the member list panels have been expanded to 7 digits
- Provide accurate member count values for partitioned data sets with more than 99999 members

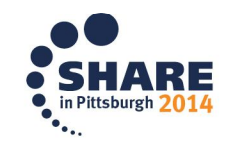

Scroll Amounts > 9999 (z/OS 2.1)

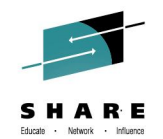

- **Support provided for the input of scroll amounts up to 9,999,999**
	- **Note**: The scroll fields on panels have not been changed to support the display and input of scroll amounts greater than 9999

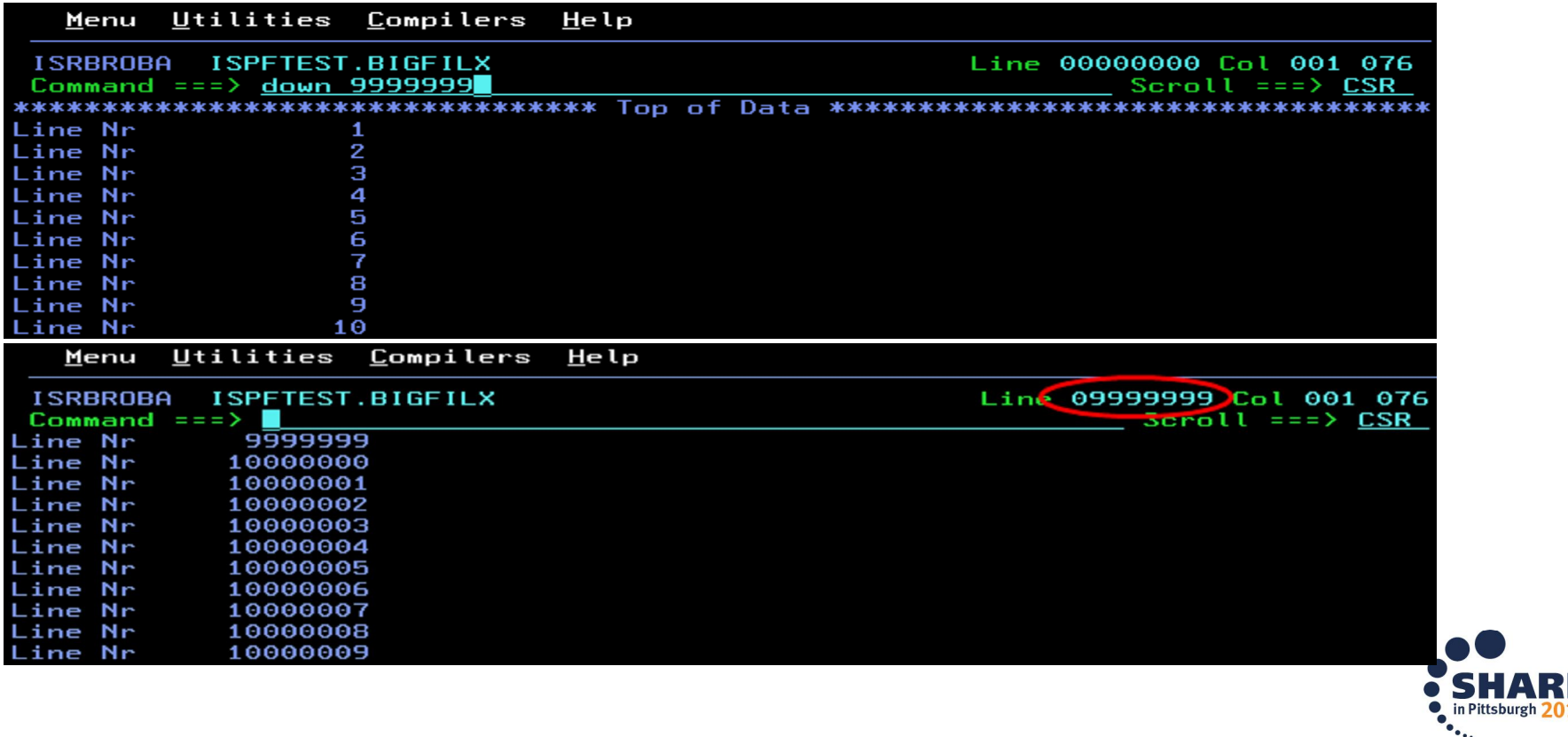

### Scroll Amounts > 9999 (z/OS 2.1) cont…

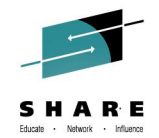

• **Don't forget to update your Configuration Table to support the larger scroll amounts!**

**ispcconf**

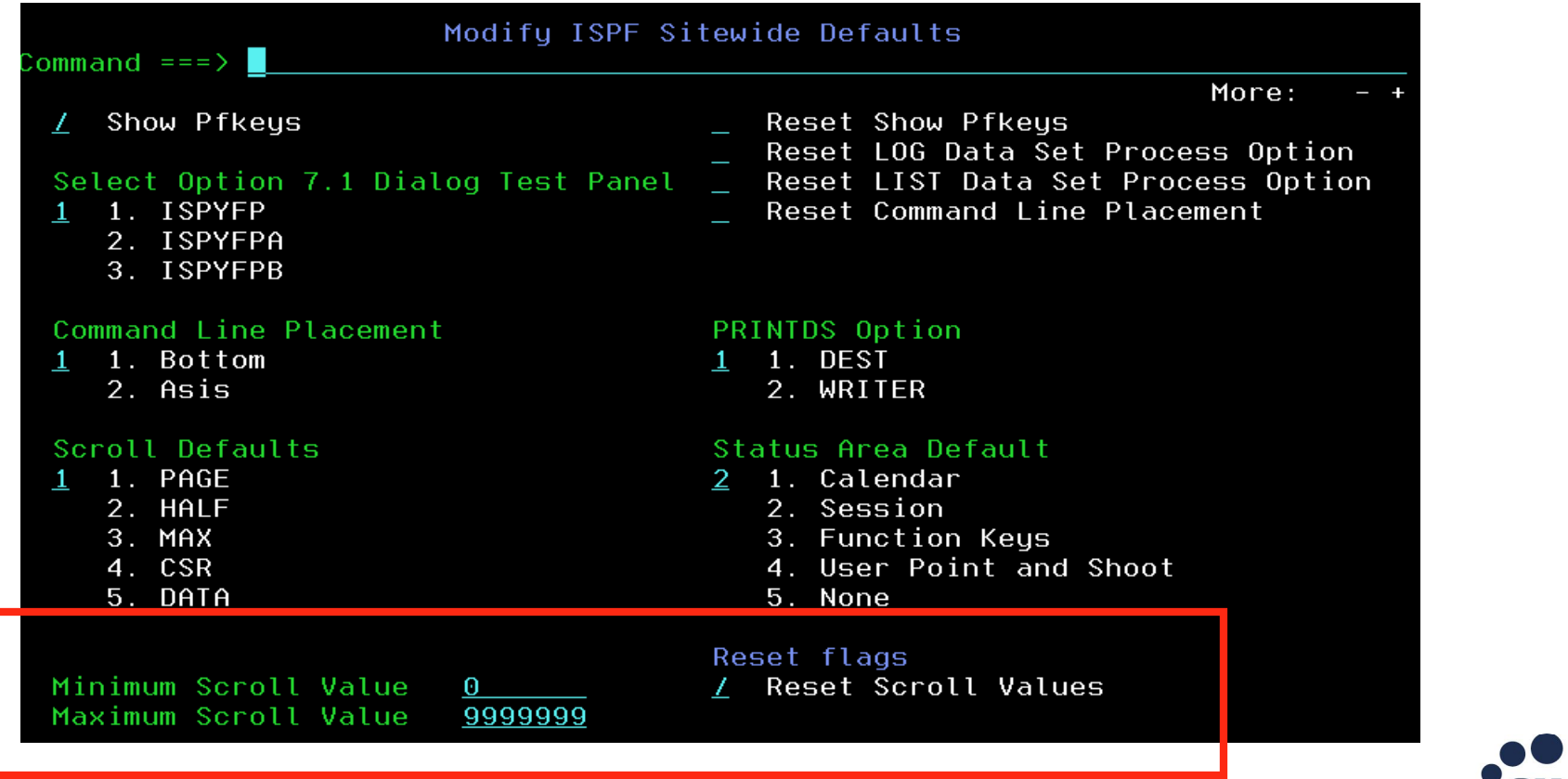

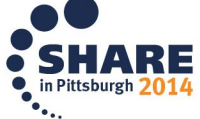

### **Edit Enhancements**

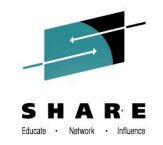

- **Multiple Targets for MOVE/COPY (z/OS 1.10)**
	- Suffix of **K** (keep) can now be used with MOVE/COPY destination line commands **A**, **B**, **O** and **OO**
		- Enter **AK**, **BK**, **OK**, or **OOK** line commands to indicate a multiple target MOVE/COPY command
		- Enter 'final' destination line command (**A**, **B**, **O** or **OO**) to initiate the 'multiple target' MOVE/COPY
		- 'Final' destination must be after the line where the **AK**, **BK**, **OK**, or **OOK** command was entered

 $\triangleright$  Very helpful, removes the need to repeat the copy/move!

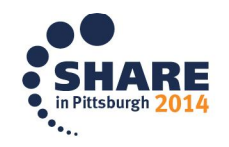

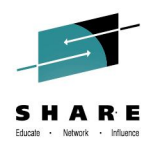

- **Edit Line Commands for HEX Display (z/OS 1.11)**
	- New edit line commands to display selected lines in hexadecimal format:
		- **HX** display a single line in hexadecimal format
		- **HXX** display a block of lines in hexadecimal format
	- The **HX** and **HXX** line commands act as a toggle by switching a line's display format between normal and hexadecimal format

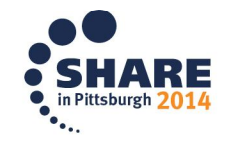

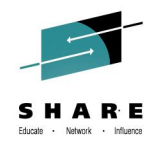

- **Support for User Defined Line Commands (z/OS 1.13)**
	- Support was previously been available by using the unsupported LMAC tool
	- User defined line commands and the edit macros they invoke are defined in an ISPF table
		- The ISPF Table Utility (ISPF option 3.16) is modified to assist with defining the user line command table
	- Is a **Line command table** input field on the edit and view entry panels
		- When the line command table is specified the line commands defined in the table are able to be used during the edit session
		- Don't forget -> the dataset containing the edit macros should be in the SYSEXEC concatentation !
	- The EDIT and VIEW services also allow a line command table to be passed by the caller

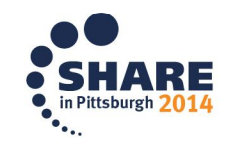

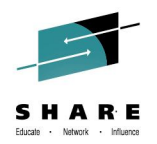

• **COMPARE Command Enhancements**

– SYSIN keyword enhancement (z/OS 1.11)

• SYSIN keyword can now be used to specify a data set containing SuperC process statements that will be used for compare processing

Syntax: **SYSIN(***dsn***) Ex: After editing** *member1, issue***: Compare** *member2* **Sysin(***dns***)**

• Need more room?: A forward slash can be specified to request the display of a pop-up panel where the SuperC process statements data set name can be entered

Syntax: **SYSIN(/)**

– FYI: User's Guide Vol II: Refer to SuperC's process statements

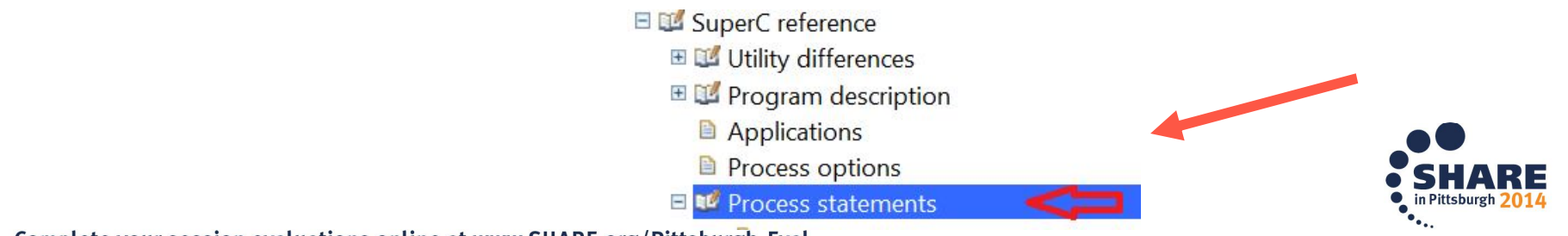

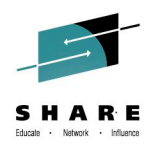

• **COMPARE Command Enhancements. . .**

– New VOL keyword (z/OS 2.1)

• VOL keyword is used to specify the volser for the volume on which the target data set resides

Syntax: **VOL(***volser***)**

• Allows comparison against an uncataloged data set

#### **Ex: COMPARE 'DEMO.PARMLIB' VOL(CPDLB3) X**

(compare and exclude lines that are the same)

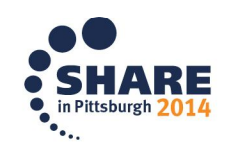

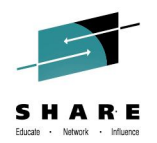

#### **COMPARE Command Enhancements. . .**

#### • Enhanced COMPARE Settings Panel (z/OS 2.1)

- Edit member and just issue "Compare" to launch the settings panel
- COMPARE Settings Panel changed to allow specification of command parameters
	- *Addresses problem where COMPARE command is too long for the command field*
- For easier viewing: Use "**Exclude**" option to exclude lines that are the same and the exclude '**Display** option' allows for displaying a few lines around the change for perspective..

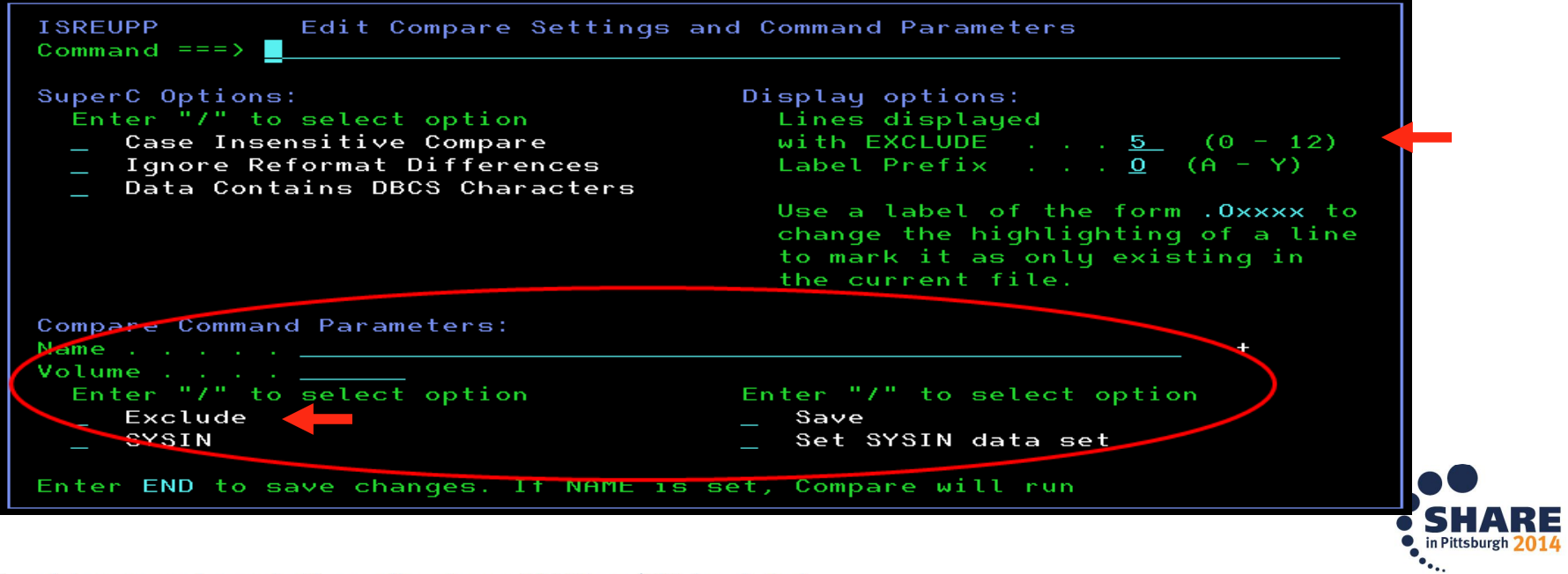

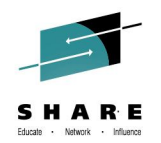

- **Unicode Support (z/OS 2.1)**
	- New option on Edit/View entry panels available to tell editor when data encoding is Unicode (UTF-8)

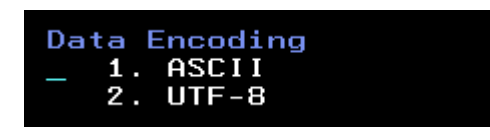

- Editor converts data from UTF-8 to CCSID (coded character set id) of the terminal for display purposes
- New UTF8 parameter supported by the EDIT and VIEW services
- For z/OS UNIX files Unicode edit function automatically invoked for files tagged with CCSID 1208 (UTF-8)
	- New z/OS UNIX Directory List line and primary commands EU and VU available to edit/view files that are not tagged with CCSID 1208
	- Editor sets the CCSID tag to 1208 when file is saved

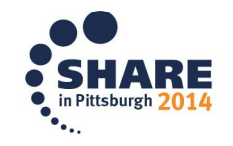

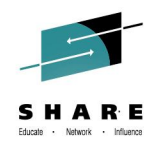

- **External Data Commands – ASCII and Unicode Support (z/OS 2.1)**
	- New EBCDIC, ASCII and UTF8 keywords available for the CREATE, REPLACE, COPY, MOVE, and CUT edit primary commands
		- Supports the situation where the external file uses a different data encoding to that of the file being edited
		- More easily manage files with data across different character code sets
	- CREATE and REPLACE commands
		- keyword specifies the encoding the editor will convert the data to before saving in the external file
			- Example: When in an ebcdic member, issue *"*Create *filename UTF8"*
	- COPY and MOVE commands
		- keyword identifies the encoding for the source file. The editor converts from this encoding to that of the file being edited.
			- If in an ascii file and want to add some data from an ebcdic file, use the: Copy *filename EBCDIC*

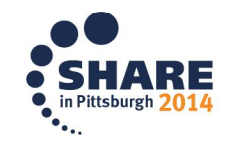

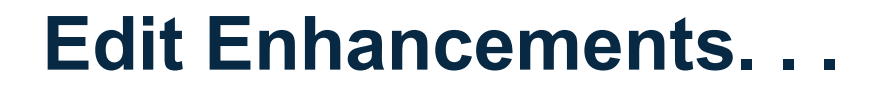

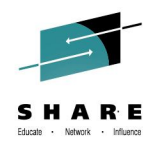

- **External Data Commands – ASCII and Unicode Support (z/OS 2.1). . .**
	- CUT command
		- keyword specifies the encoding the editor will convert the data to before saving in the clipboard ex: Editing UTF8 file, issue: CUT ebcdic (sends to clipboard)
	- PASTE command
		- detects the encoding of the data in the clipboard and performs a conversion of the data copied into the edited file
		- New ASIS keyword can be used to prevent the PASTE command performing the conversion
	- SUBMIT command
		- will always convert a file designated as ASCII or UTF8 to the terminal CCSID (EBCDIC) before writing the data to the internal reader

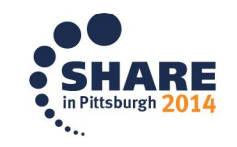

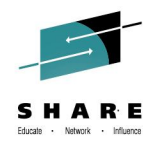

- **Regular Expressions for FIND/CHANGE (z/OS 2.1)**
	- FIND, CHANGE, and SEEK commands enhanced to allow the search string to be defined using a regular expression
	- Regular expression is specified as a quoted string preceded or followed by the letter "R"
		- **e.g. FIND r'l[ai]ne' word**
		- **- will find the words lane and line**

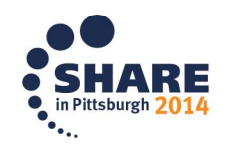

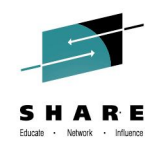

- **Regular Expressions for FIND/CHANGE (z/OS 2.1). . .**
	- Special symbols for regular expressions

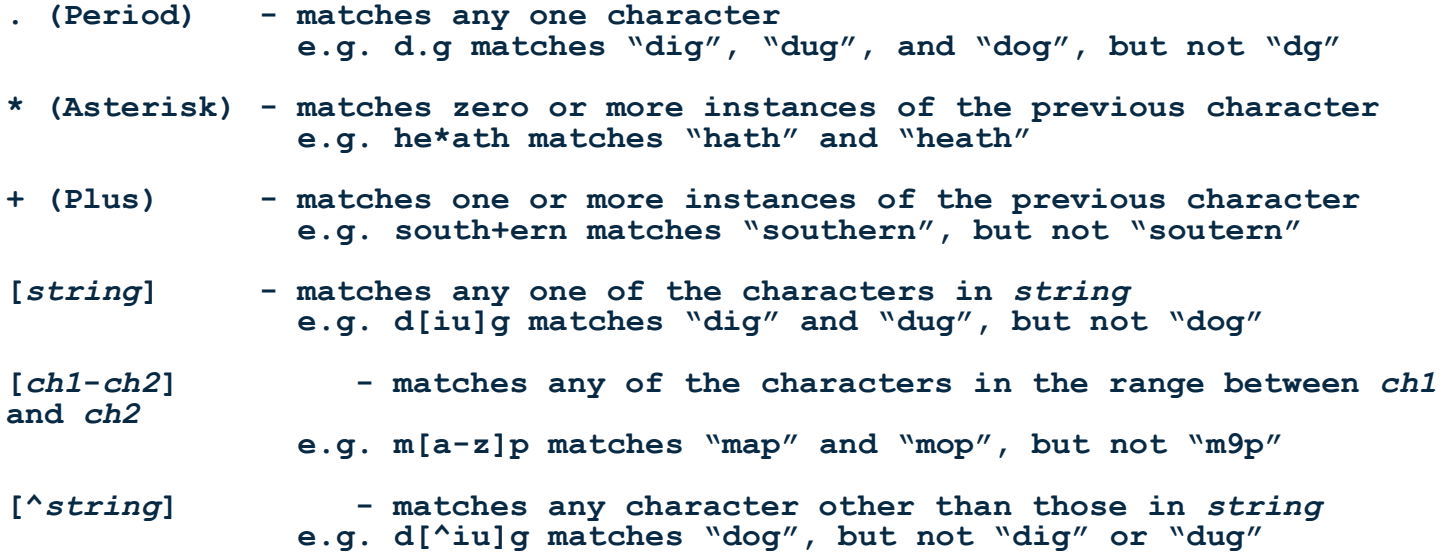

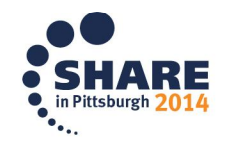

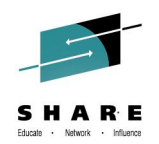

- **Expandable Command Field (z/OS 2.1)**
	- The command field on the ISPF-supplied edit display panels is changed to an expandable field
		- Supports the input of edit primary commands that would otherwise be too long for the command field
	- The ZEXPAND command is used to display a pop-up window with the command input field expanded to a length of 255 characters
		- PF4 is set to invoke the ZEXPAND command in the ISPF-supplied edit keylists

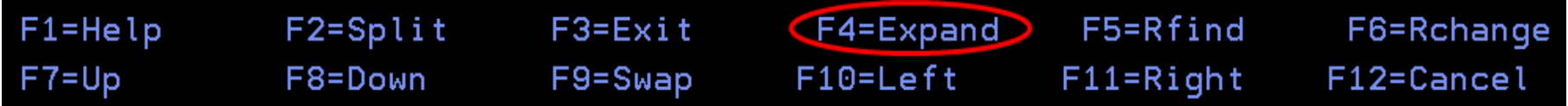

• **NOTE**: The pop-up window is only for edit primary command, use the CMDE command for other (e.g. TSO) commands

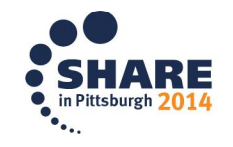

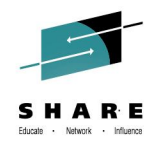

- **HILITE Enhancement – lower case characters in JCL (z/OS 2.1)**
	- The edit HILITE command is changed to display in reverse video lower case characters invalidly used in JCL

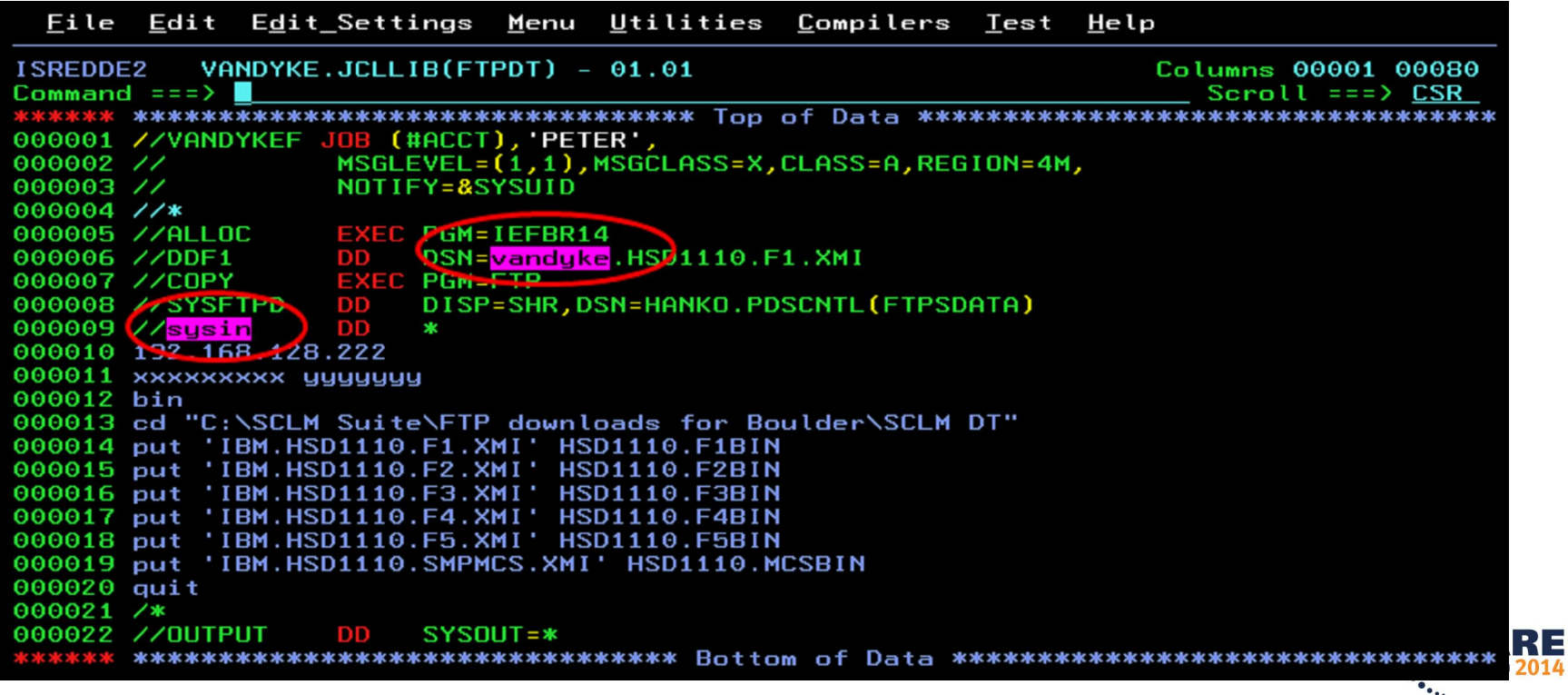

## **PDSE Member Generations (z/OS V2R1 +)**

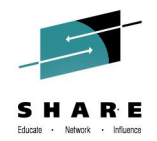

- *ISPF provided support for PDSE Version 2 Member Generations*  – *Requires ISPF APARs OA42247 and OA42248.*
- *Provides the ability to work with previous generations of a member.* 
	- *Current ISPF Support:*
		- Data set allocation (ex: option 3.2) provides the ability to specify the maximum generations
		- Data set information includes the maximum number of generations in
		- ISPF 3.4 member display using the "prompt" allows a user to specify the generation to edit or browse – Generation 0 (zero) is the "current" generation
		- Support in edit for SAVE NEWGEN/NOGEN
		- Limited support on ISPF services: DSINFO (return #), LMDLIST (return #), EDIT,VIEW, BROWSE
	- *Fyi…Data set Commander V8R1 product provides robust support for managing member generations!*

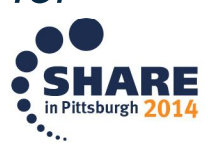

#### **PDSE V2 Member Generations…. Can be tricky!**

#### **Example: Member1 (allowing 3 generations)**

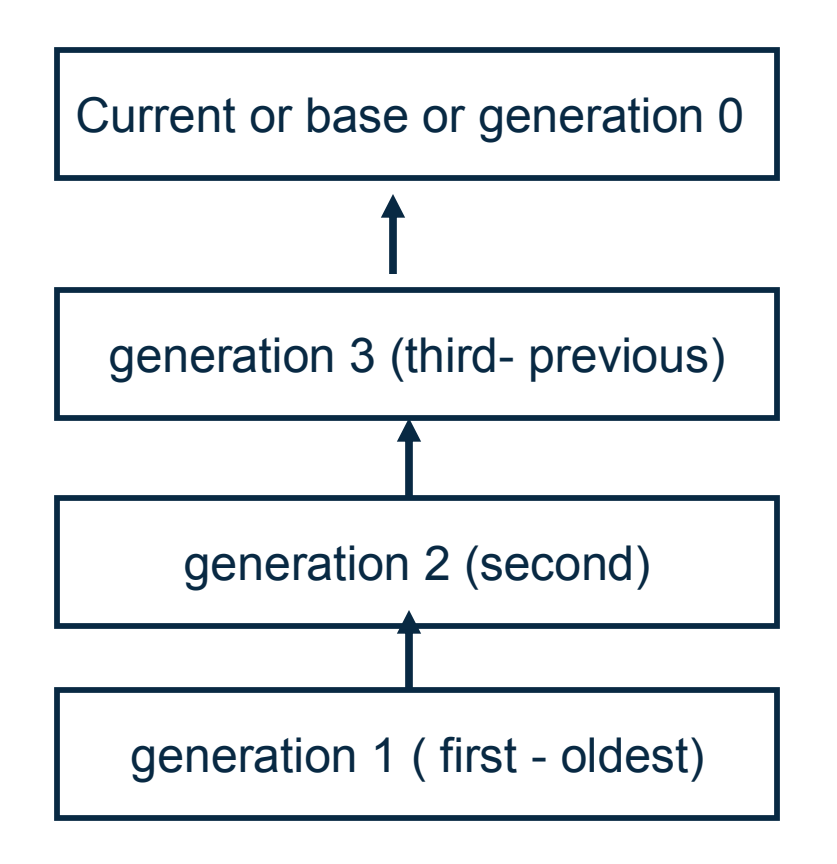

- Can edit any generation and specify "Save **Newgen**"
	- $\triangleright$  This causes the newly saved member to become generation 0
- Can edit the base generation and specify "Save **Nogen**"
	- This causes the newly saved member to be changed but no new generation is created
- Rename causes ISPF to delete all generations.
- Delete Deletes all generations.
- Copy with generations is not supported

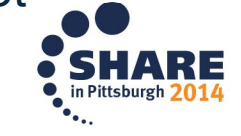

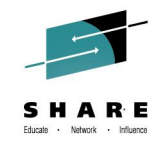

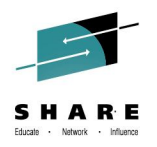

- **Requires the ISPF Workstation Agent (WSA) to be running on the workstation**
	- A client/server component that support the transfer of file between z/OS and the workstation, edit z/OS data on the workstation, edit workstation data on z/OS and run commands on the workstation
- **WSA install program can be downloaded using ISPF option 3.7.1 (fyi Help has good instructions!)**

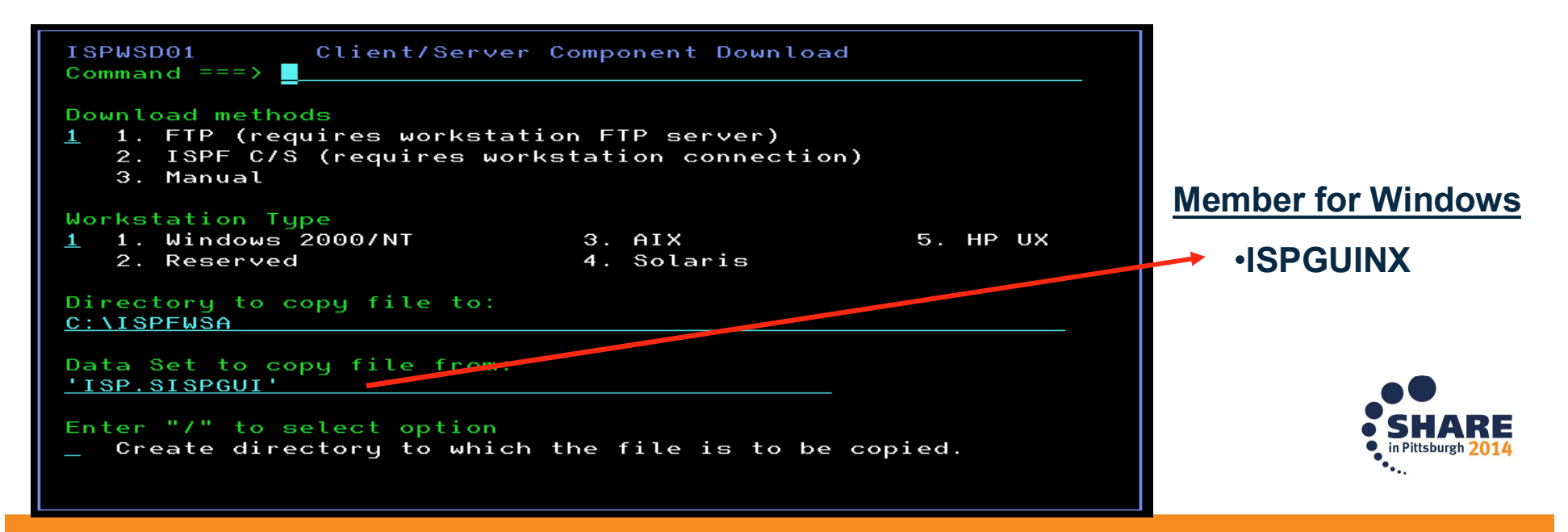

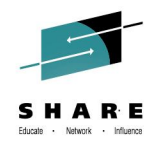

#### **Workstation Agent Parts**

#### If install correctly,extraction will look like this on Windows

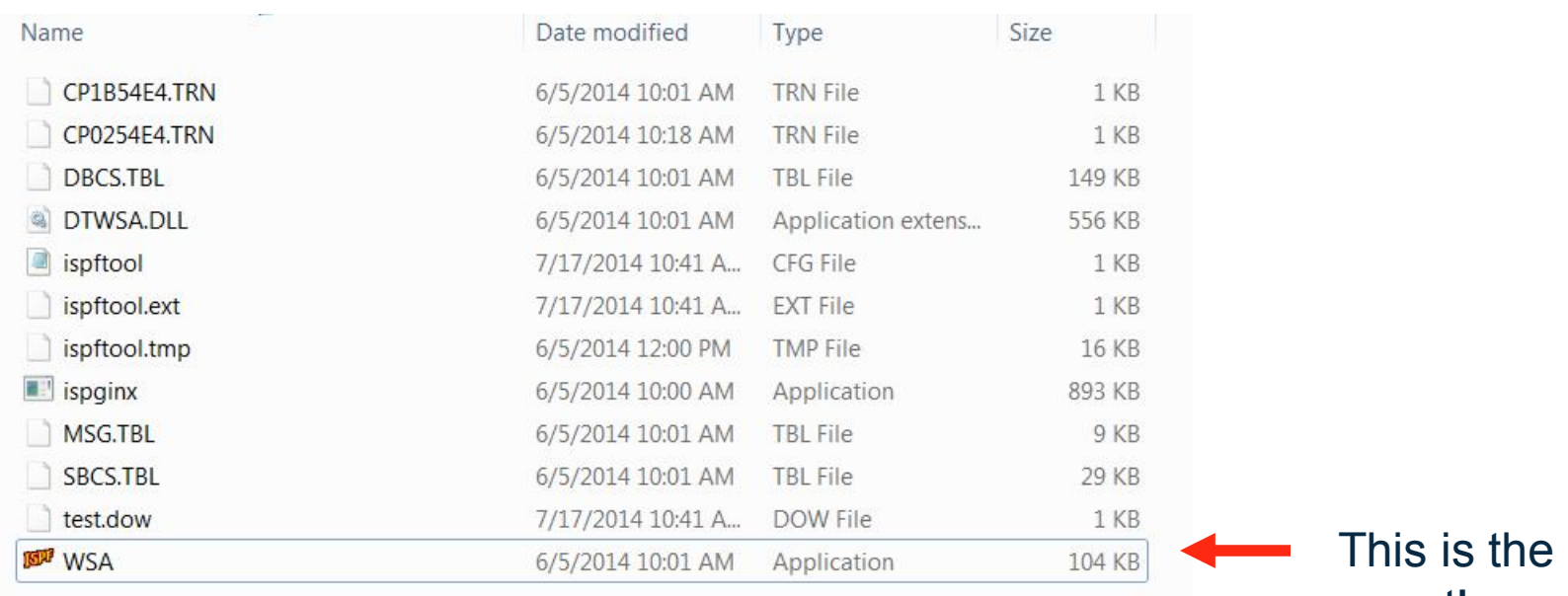

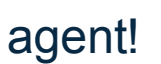

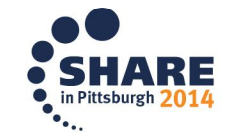

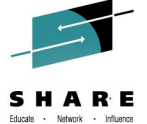

- **Connection to workstation can be established using:**
	- WSCON and GUIINIT commands
	- Workstation pull-down on the Settings panel (ISPF option 0)
	- WSCON service
- **Select "Without GUI display" option or specify NOGUIDSP on WSCON call**

Support for codepage 1047 added with z/OS 2.1

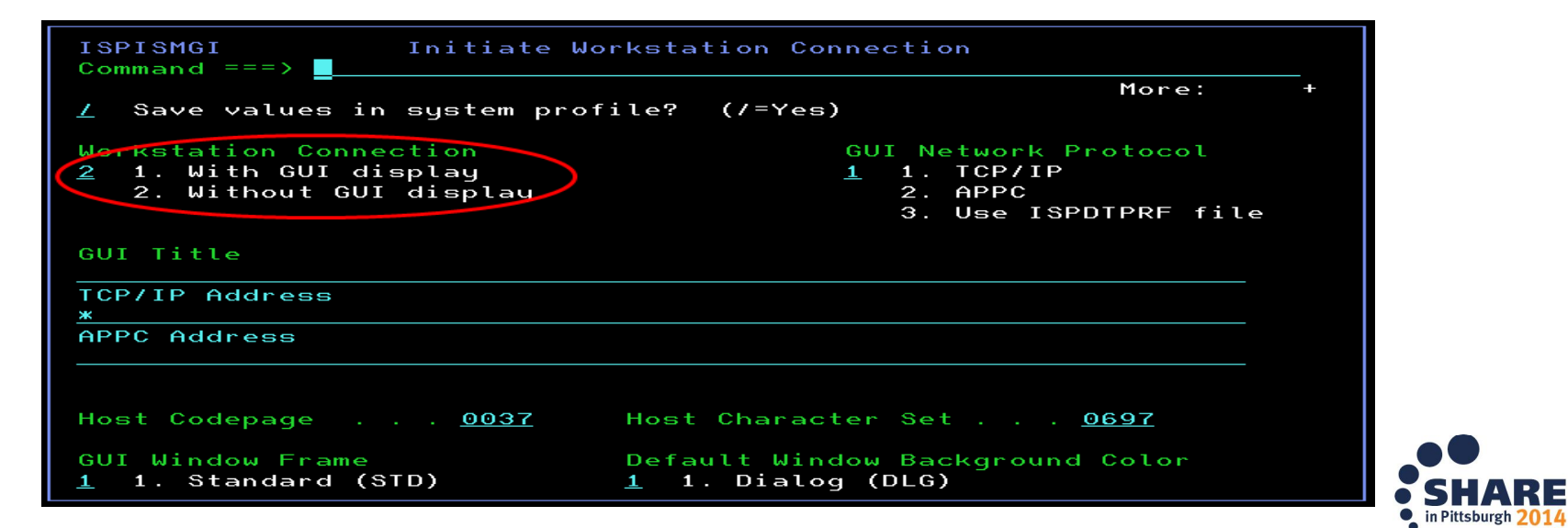

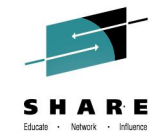

- **'Workstation Tool integration" dialog used to define workstation tools for integration with ISPF Edit and View**
	- Invoked using INT command or via Workstation pull-down on Edit and View entry panels
	- Requires an active workstation connection

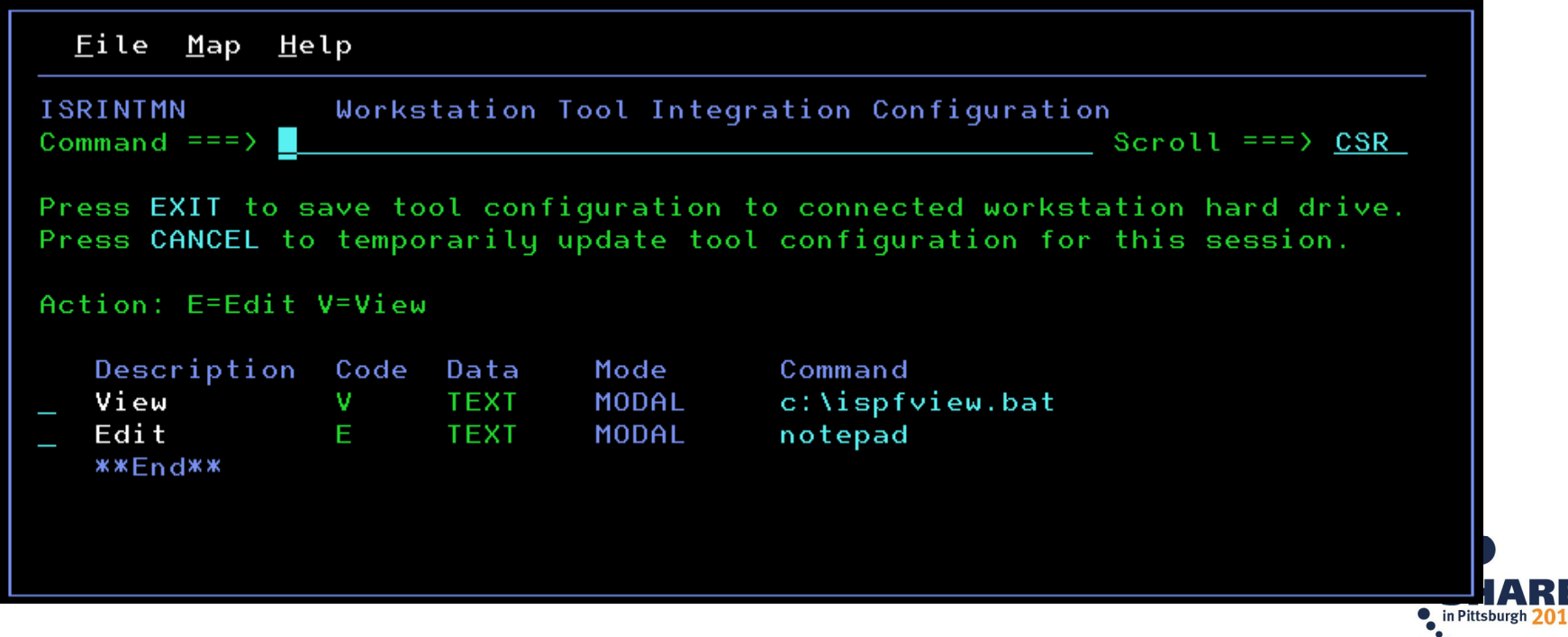

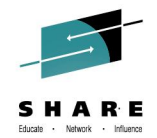

• **Edit z/OS data using a workstation tool by selecting the "Edit on Workstation" option**

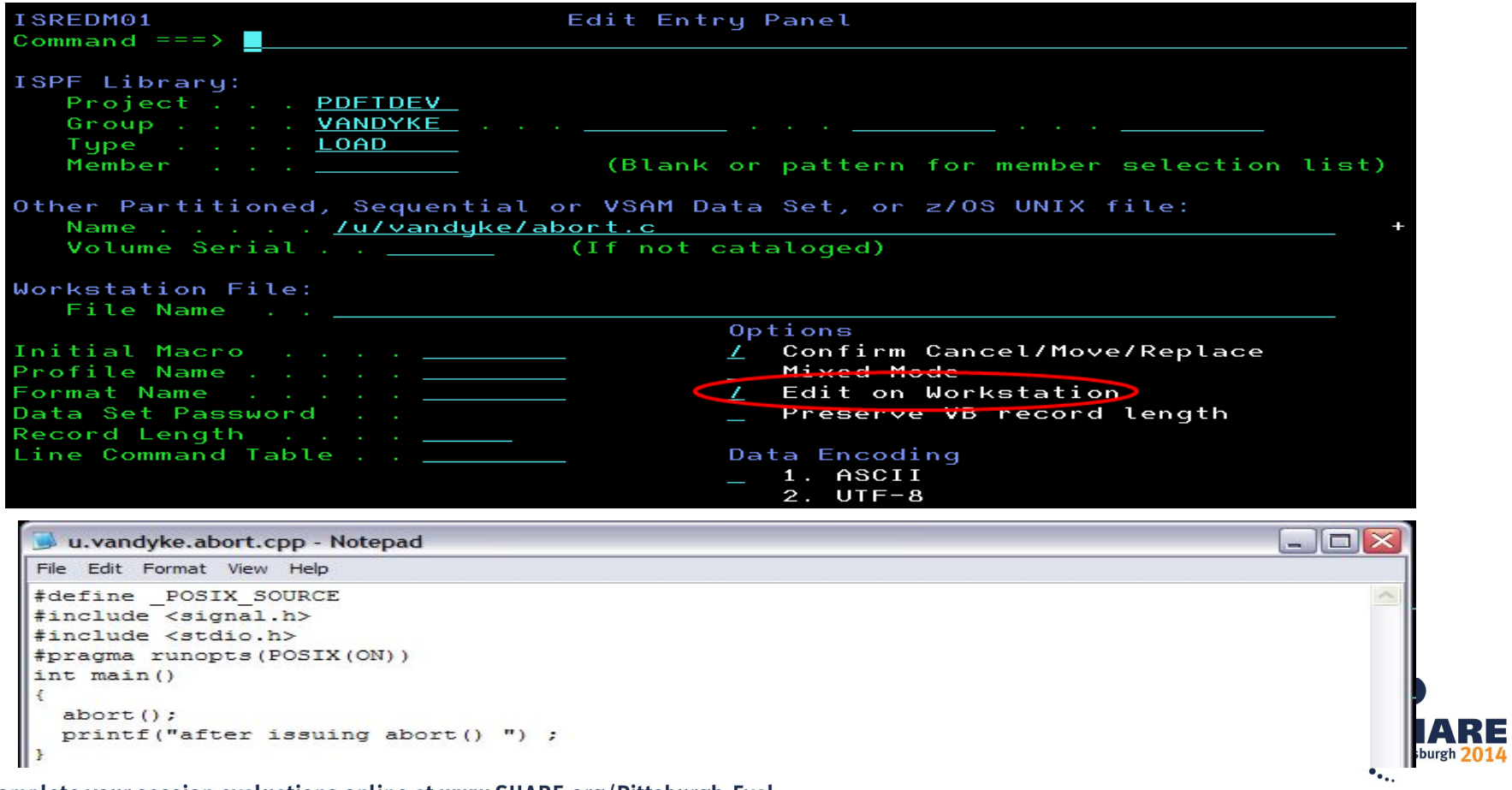

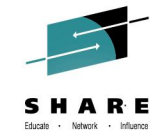

• **Edit a workstation file using the ISPF editor by entering the file name in the "Workstation File Name" field**

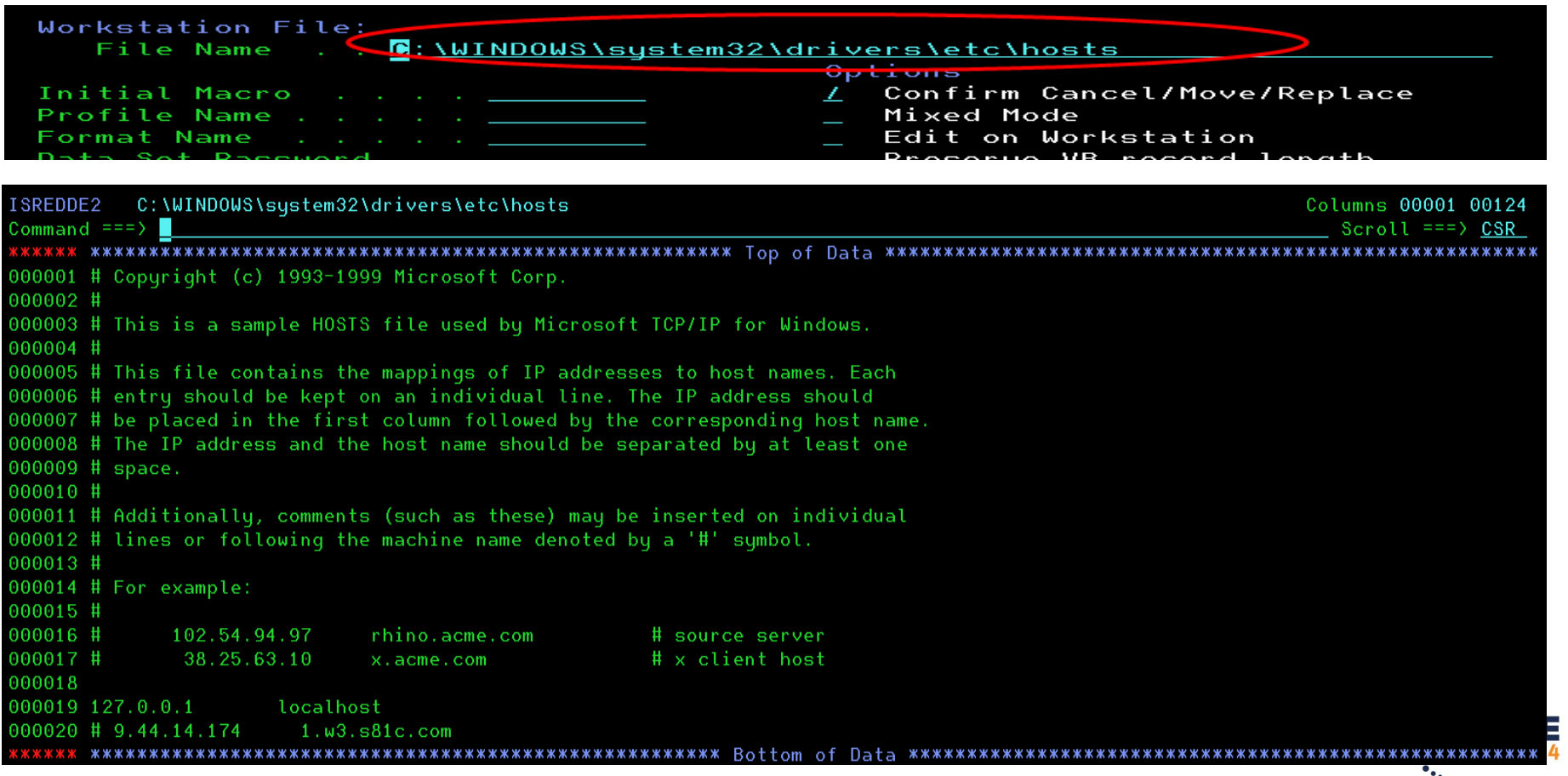

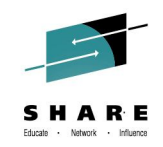

- **ISPF option 3.7.2 can be used to transfer files between z/OS and your workstation**
- **File transfer can also be done from a program using the FILEXFER service**

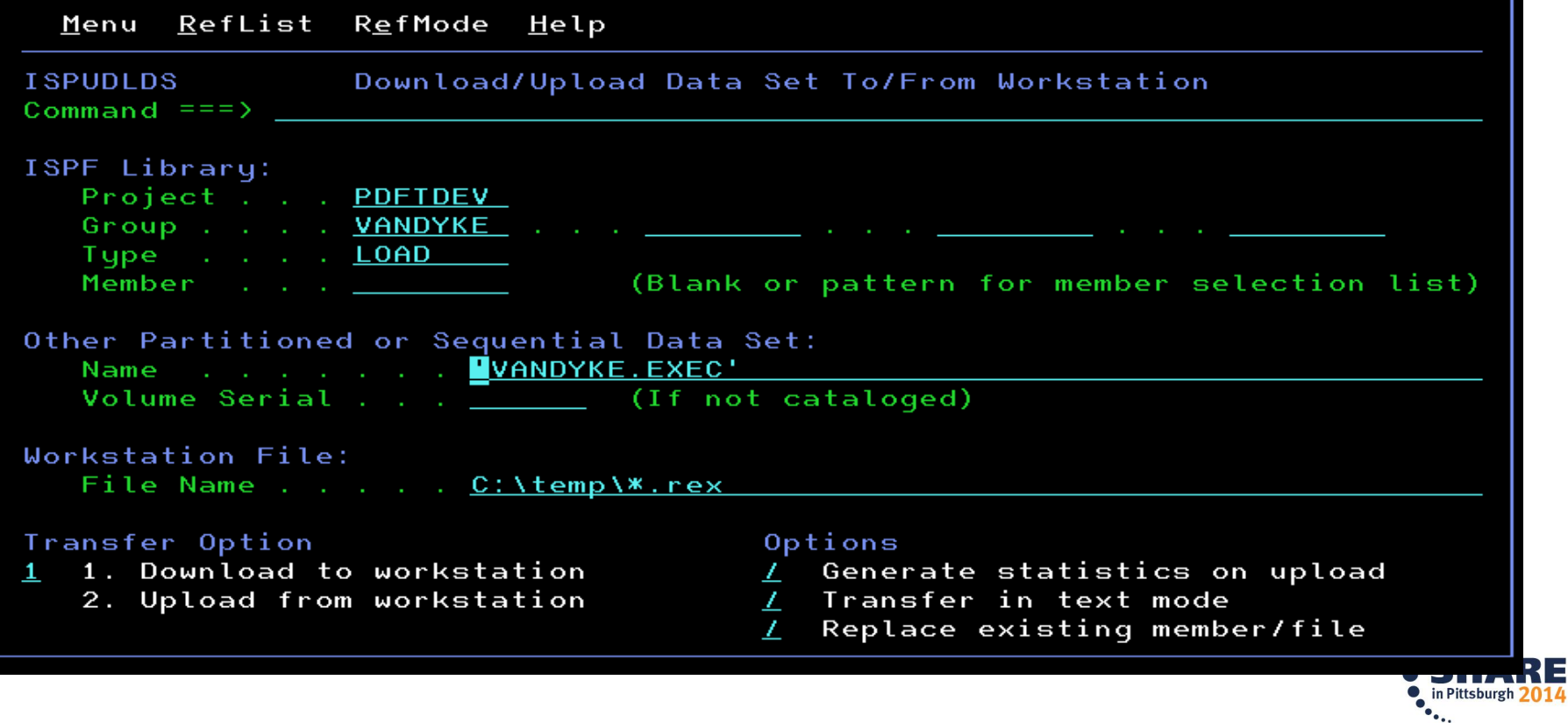

## **z/OS UNIX Directory List Utility (z/OS 1.8)**

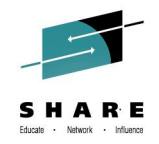

- **Displays a list of files in a z/OS UNIX directory**
- **Provides most of the functions supported by the ISHELL utility**

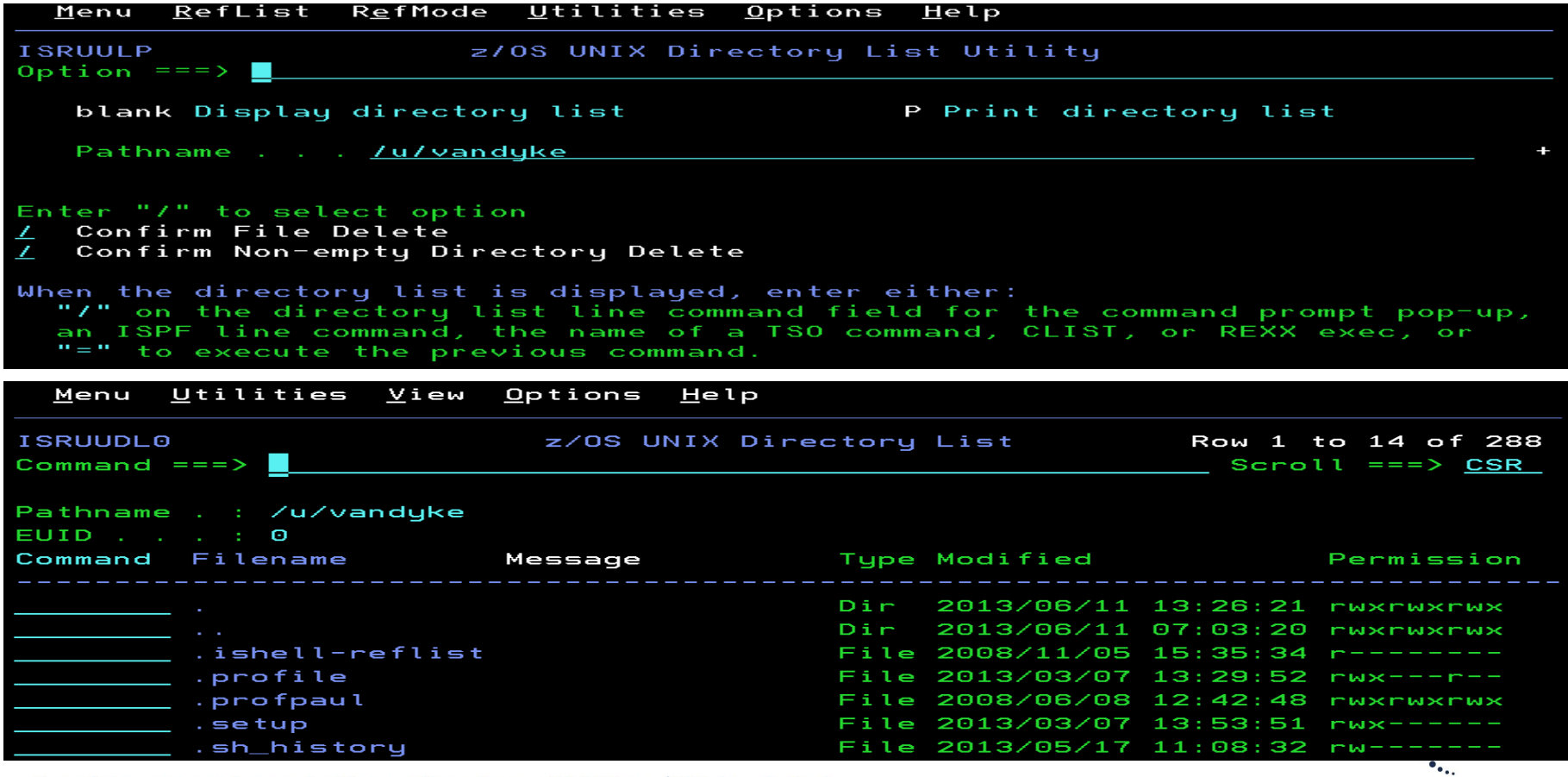

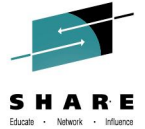

- **z/OS UNIX directory list can be displayed using…. Several ways!**
	- ISPF option 3.17
		- z/OS UNIX Directory List Utility
	- ISPF options 1 & 2 (z/OS 1.9)
		- Enter a directory path name in the "Other" name field
	- UDLIST command (z/OS 1.10)
		- System command used to display a directory list from any command field
		- Lower case path name support added with z/OS 2.1
	- ISPF option 3.4 (z/OS 2.1)
		- Enter a directory path name in the "Dsname Level" field
	- DIRLIST service (z/OS 1.10)
		- Programming API available for programs wanting a directory list display

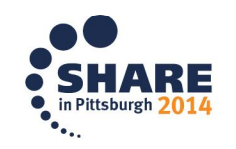

#### **z/OS UNIX Directory List Utility Options Menu**

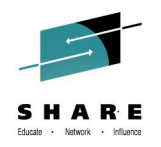

- Option 1 Adjust size of the filename column
- Option2 Tailor column arrangement

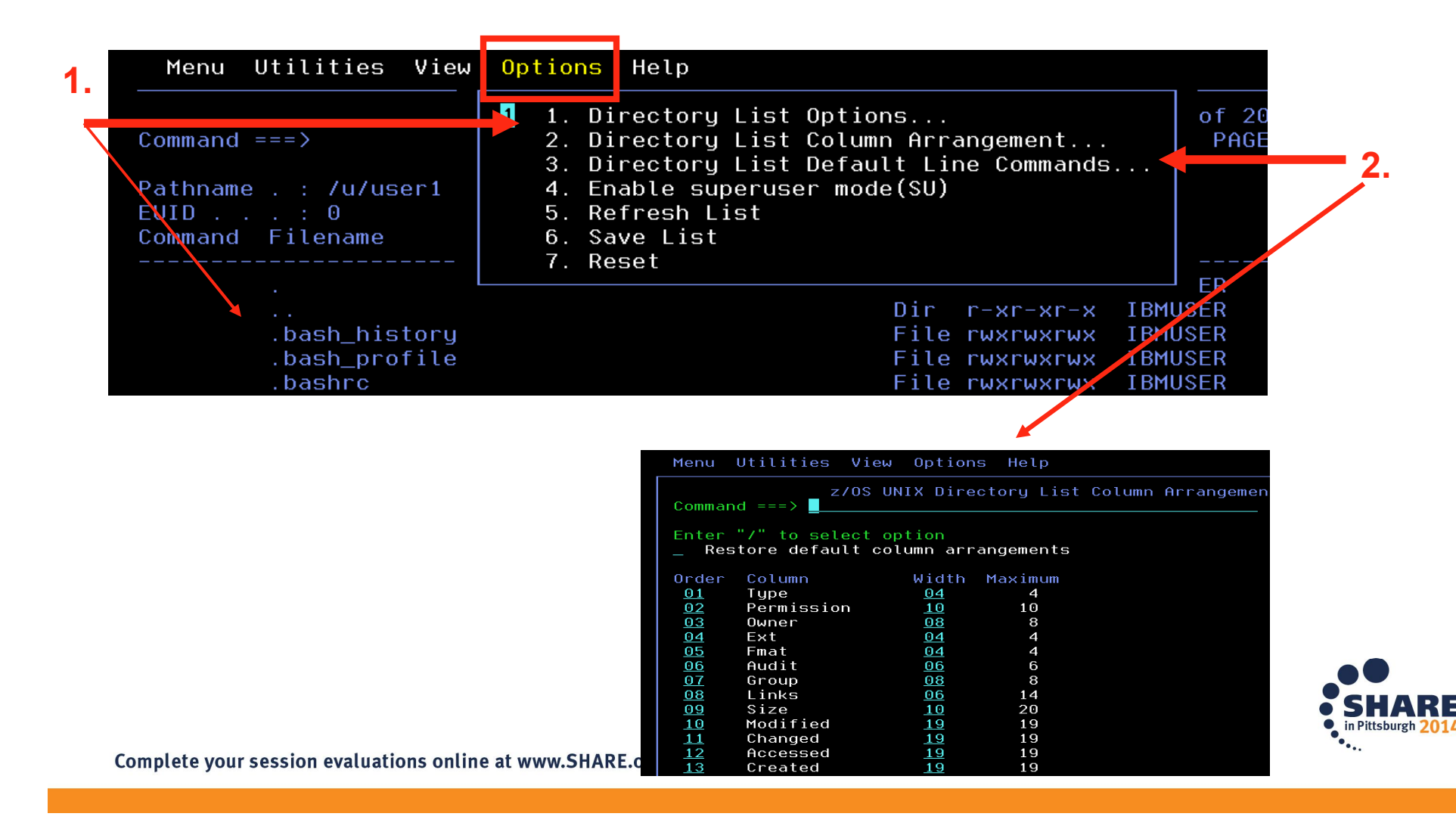

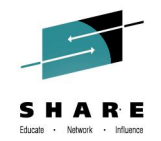

- **At Option 3.17 - Filtering the display of z/OS UNIX path names (z/OS 2.1)**
	- Support is added to allow the following global or pattern-matching characters to be specified in a path name entered for a z/OS UNIX Directory List display:

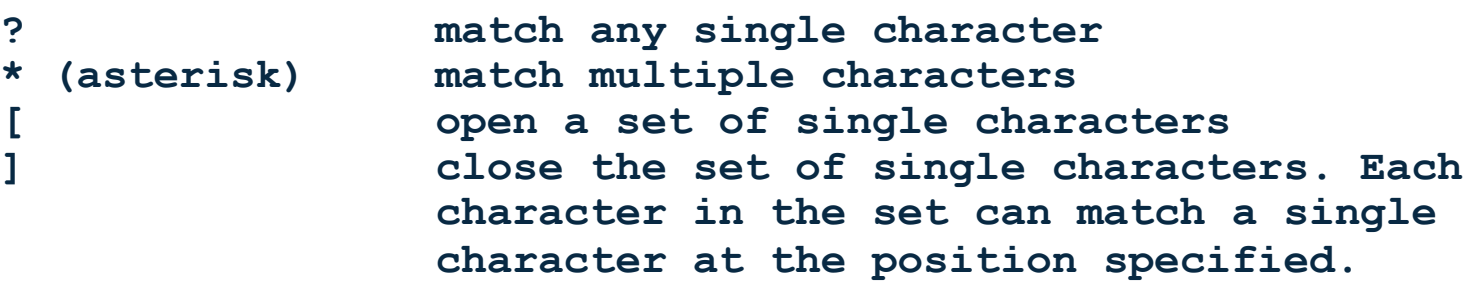

- ISPF builds a list consisting of files and directories with path names that match the specified pattern
- This support is available for all ISPF functions that can be used to display a z/OS UNIX directory list

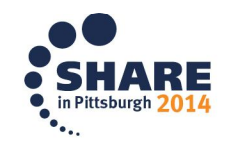

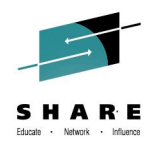

- **Filtering of z/OS UNIX path names (z/OS 2.1). . .**
	- **Example**: List from the sub-directories in /usr all entries that have a first character of i or l all files with an 8 character name starting with c and an extension beginning with c, d, or h

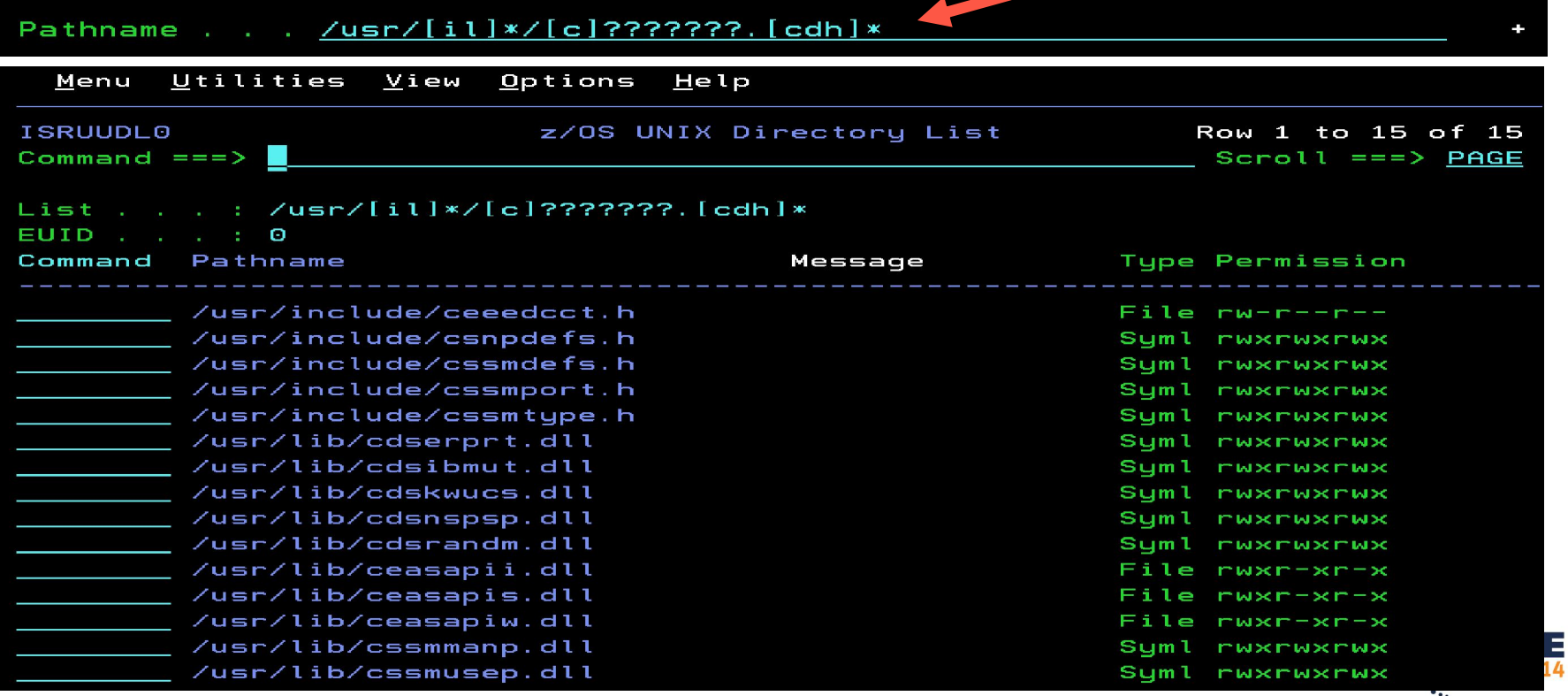

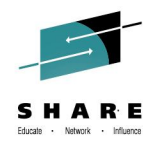

- **Primary commands available:**
	-
	- **EDIT - edit a file in the current directory**
	- **FIND - find a string within a filename**
	- **LEFT - scroll the directory list columns to the left**
	- **LOCATE - locate a directory list entry based on the sort order**
	- **REFRESH - redisplay directory list with any changes that have occurred**
	- **RESET - redisplay list removing line commands and messages**
	- **RIGHT - scroll the directory list columns to the right**
	- **SAVE - write the directory list data to a data set**
	- **SORT - sort the directory list by the specified fields**
	- **New with z/OS 2.1:**
		- **FILTER - filter the list using a file name pattern**
		- **SRCHFOR - search for string in regular files in the list**
			- *Similar to the DSLIST and member list SRCHFOR commands*
			- *Support for ASCII search strings*

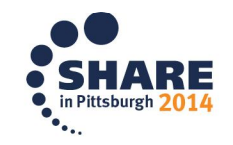

- 
- 

- **Line commands available:**
	- **E - Edit a file**
	- **B - Browse a file**
	- **N - Create a new file**
	- **L - List a directory**
	- **D - Delete a file**
	- **R - Rename a file**
	- **V - View a file (z/OS 1.9)**
	- **EA - ASCII edit (z/OS 1.9)**
	- **VA - ASCII view (z/OS 1.9)**
	- **RA - REFLIST add (z/OS 1.10)**
	- **FS - File system (z/OS 1.11)**
	- **MA - Modify ACL (z/OS 1.13)**
- **CO- Copy data out**
	- **CI - Copy data in**
	- **I - Display attributes**
	- **MM - Modify mode fields**
	- **MX - Modify extended attributes**
	- **X - Execute a command**
	- **MO - Modify owner (z/OS 1.11)**
	- **MG - Modify group (z/OS 1.11)**
	- **MF - Modify format (z/OS 1.11)**
	- **UA - User auditing (z/OS 1.11)**
	- **AA - Auditor auditing (z/OS 1.11)**

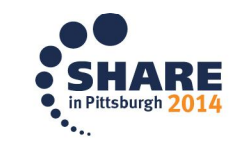

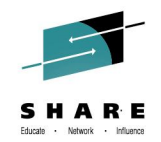

## **z/OS UNIX Directory List Utility. . .continued**

- **Line commands available for ASCII and Unicode:**
- **New with z/OS 2.1:**

- Not "tagged"
- **Require if the file is not "tagged" with CCSID** 
	- **EU - Unicode edit**
	- **VU - Unicode view**
		- *The E and V line commands will provide the same functions if the file is tagged with CCSID 1208*

File Tupe . . : File File Size . . : 4698 Links . . . . : 1 Inode . . . . : 1C75 File Format . : nl Last Modified: 2014/06/17 00:07:22 Last Changed : 2014/06/17 00:07:22 Last Accessed : 2014/06/18 13:07:38 Created . . . : 2014/06/17 00:07:22  $CCSID$  . . . . : lext Convert : NO

General Data

Pathname . . : /u/user1/demo/utf8

**Owner** File  $\ldots$   $\ldots$  : IBMUSER(0) Group . . . . :  $FWGRP(0)$ 

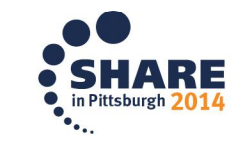

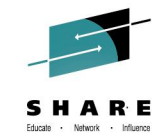

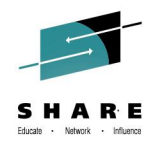

- **Block Line Commands (z/OS 2.1)**
	- Allows the same line command to be executed against multiple files at once
	- Implementation is similar to the block line command support in the ISPF Data Set List Utility (ISPF option 3.4)
	- The start and end of the block is indicated by the user typing 2 forward slash (**//**) characters in the line command fields for the start and end of the block
	- The line command must immediately follow the 2 forward slashes at either the start or end of the block
	- All line commands, including z/OS UNIX commands, TSO commands, CLISTs and REXX execs can be invoked as block commands

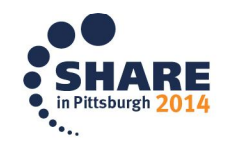

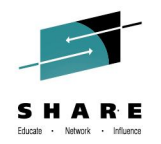

• **Block Line Commands (z/OS 2.1). . .**

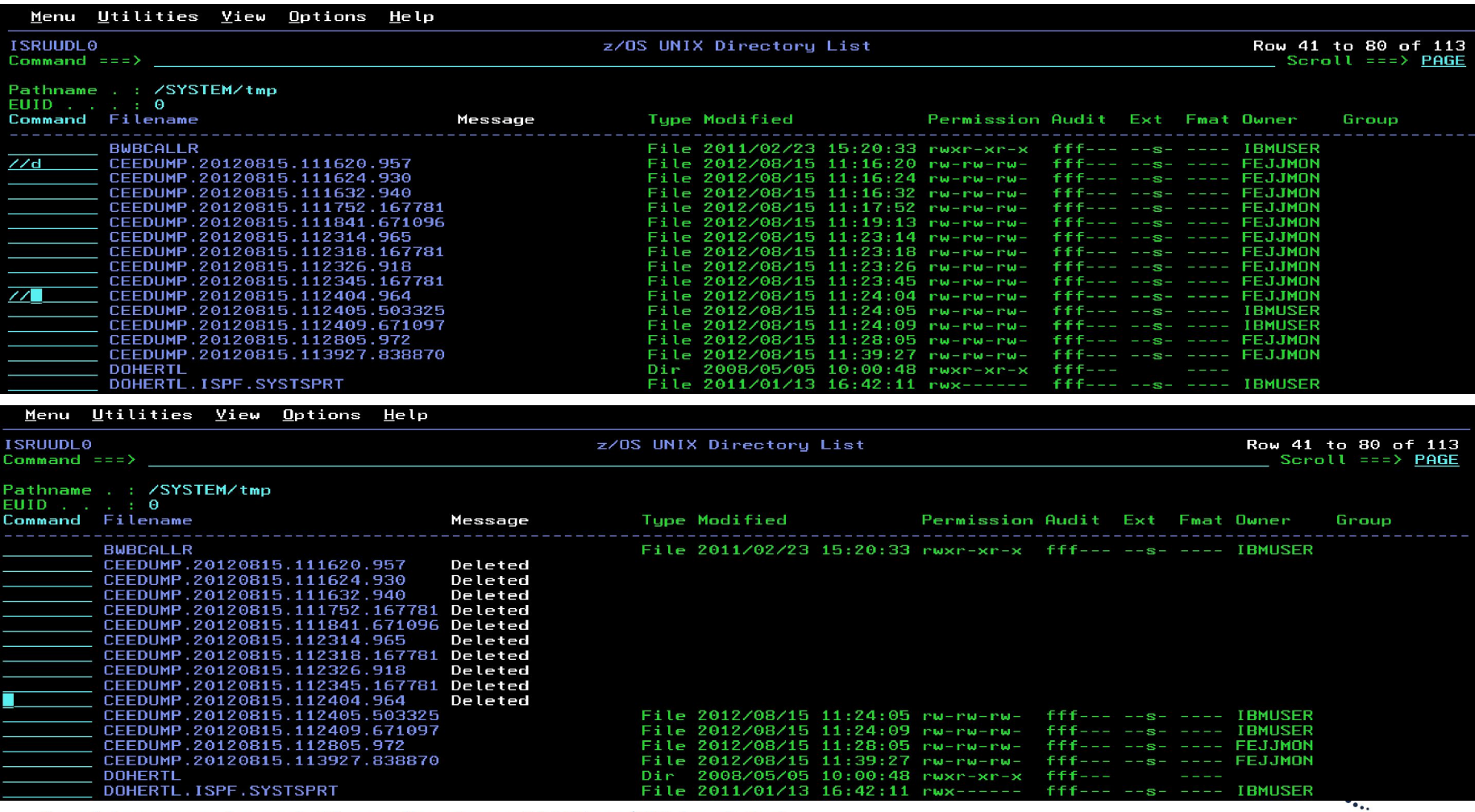

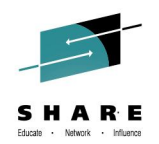

#### • **Running z/OS UNIX Commands**

- z/OS UNIX command can be entered in the command field on the directory list panel (z/OS 1.11)
	- Directory list option "Enter z/OS UNIX commands in Command field" must be selected
	- output to stdout and stderr captured and displayed using the browse function
- z/OS UNIX Command Shell (z/OS 2.1)
	- Provides the ability to enter, save and retrieve z/OS UNIX commands
	- Works in a similar way to the ISPF Command Shell (ISPF option 6)
	- Invoked by entering a / (forward slash) in the primary command field of the z/OS UNIX Directory List panel
		- *A 255 character length command field is provided for entering long z/OS UNIX and TSO commands*
		- *a list of point-and-shoot fields showing the last 10 z/OS UNIX commands entered*
		- *user can control retrieval from and updates to the list*
- z/OS UNIX Command output mode (z/OS 2.1)
	- Option available to display command output using either browse or view

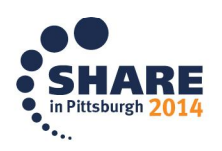

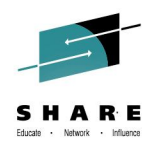

2014

• **Running z/OS UNIX Commands. . .**

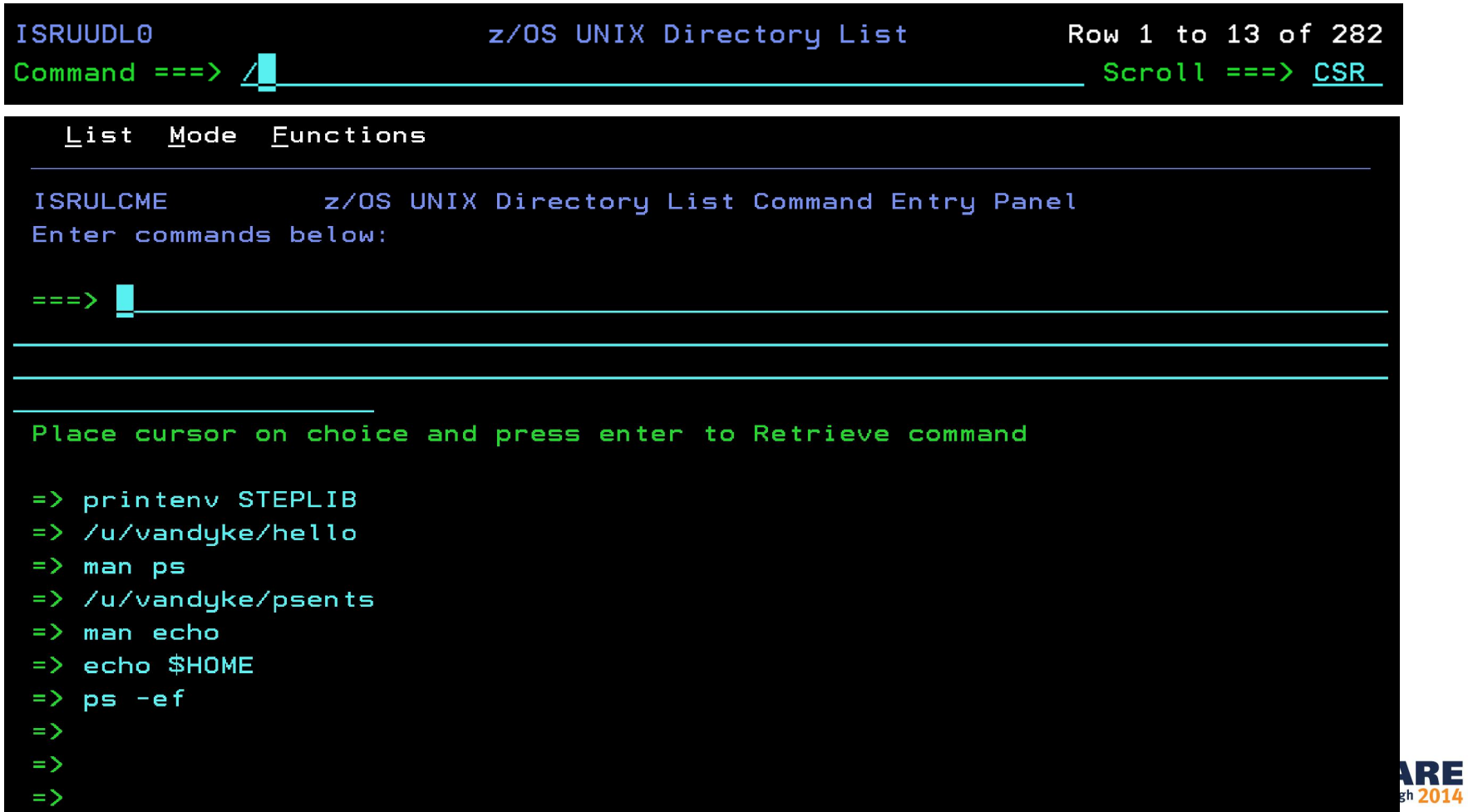

## **Using Multiple Screens**

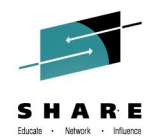

- **ISPF allows up to 32 synchronously multi-tasking screens under one ISPF session**
- **Create new logical screens using:**
	- SPLIT [NEW] command
		- reposition horizontal line separating 2 screens on 3270 display
		- new logical screen created when NEW specified
	- START command
		- creates new logical screen with different "initial dialog"

```
START PANEL(panel)|PGM(program)|CMD(command)
[select_parameters]
  | ISPF_command
```
*| primary\_option\_menu\_option*

• **Navigate screens using:**

– SWAP [LIST | PREV | NEXT | *screen name* | *n*] command – ISPF Task List panel (invoked using SWAP LIST command)

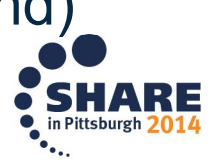

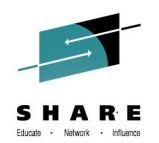

- **SWAPBAR (z/OS 1.10)**
	- Simplifies the task of swapping between ISPF logical screens
	- Displays at the bottom of the physical screen point-and-shoot fields associated with each logical screen for the session

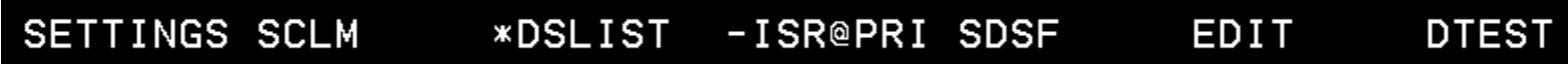

• Use the point-and-shoot field to invoke the associated logical screen

Tip: Customize your terminal emulator to make the action of clicking the mouse simulate:

- 1) Placing the cursor
- 2) Pressing the ENTER key

Ex: with PCOMM from "File" pull-down, go to "Edit"->"Preferences"->"Mouse" select "Customize". From "File" select "Customize Macro/Script". Program the Right mouse button to simulate "Mouse Position" and then "Enter".

– Enabled using the SWAPBAR system command • Format of the SWAPBAR display can be customized (z/OS 2.1)

Syntax: **SWAPBAR [/|ON|OFF]**

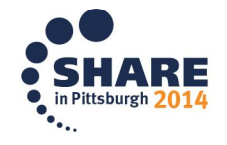

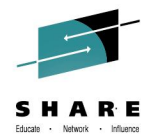

- **Multiple Screens at ISPF Invocation (z/OS 2.1)**
	- Allows a user to define a set of logical screens that are automatically created when ISPF is invoked
	- ISPF profile variable (7.3) is used to define a series of commands to start ISPF logical screens at ISPF invocation
		- Variable must contain the identifier ISPF, followed by the command delimiter then the command stack used to start the logical screens

<u>ISPE;2;START 3.4;START 10;START S;LOG;SWAP </u> MYSTARI

• The variable name is specified as an option with the ISPF or ISPSTART command

Syntax: **ISPF MYSTART or ISPSTART PANEL(ISR@PRIM) NEWAPPL(ISR) OPT(MYSTART)**

- *Screen 1 – ISPF option 2 (edit), Screen 2 – ISPF option 3.4 (DSLIST), Screen 3 – ISPF option 10 (SCLM), Screen 4 – SDSF Log panel (assuming S is the option for SDSF on the primary menu)*
- *SWAP command is used to make the edit panel the initial screen displayed when ISPF is invoked*

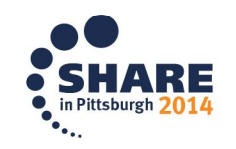

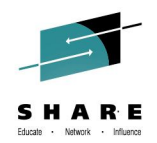

#### • **Multiple Screens at ISPF Invocation (z/OS 2.1). . .**

- If a variable name is not specified with ISPF/ISPSTART default profile variable ZSTART is used for the initial command stack
	- If ZSTART is not found or does not contain the **ISPF** identifier then ISPF starts normally

#### Option 7.3

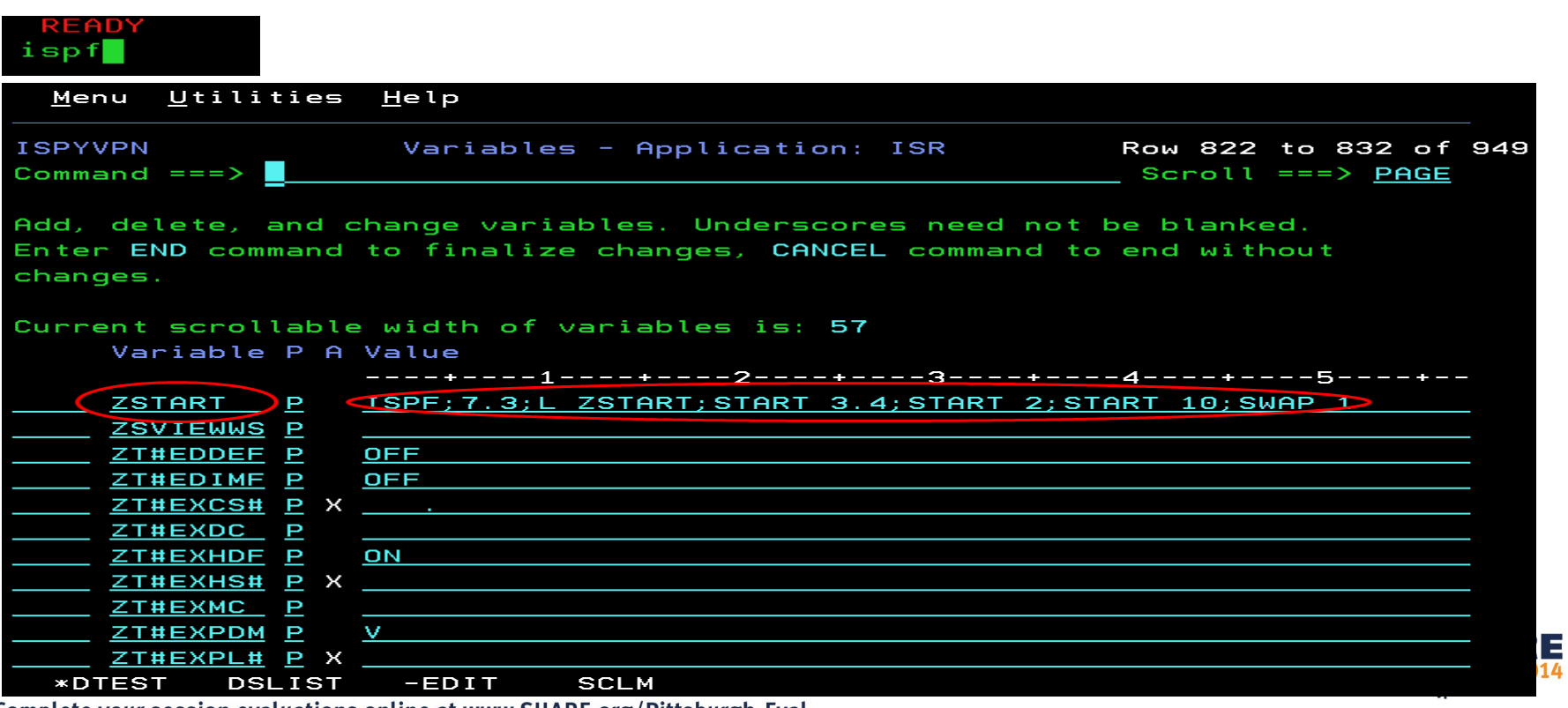

READY

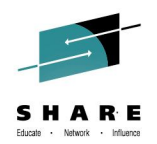

- **Multiple Screens at ISPF Invocation (z/OS 2.1). . .**
	- New BASIC keyword for ISPF/ISPSTART command can be used to start ISPF normally at the primary panel

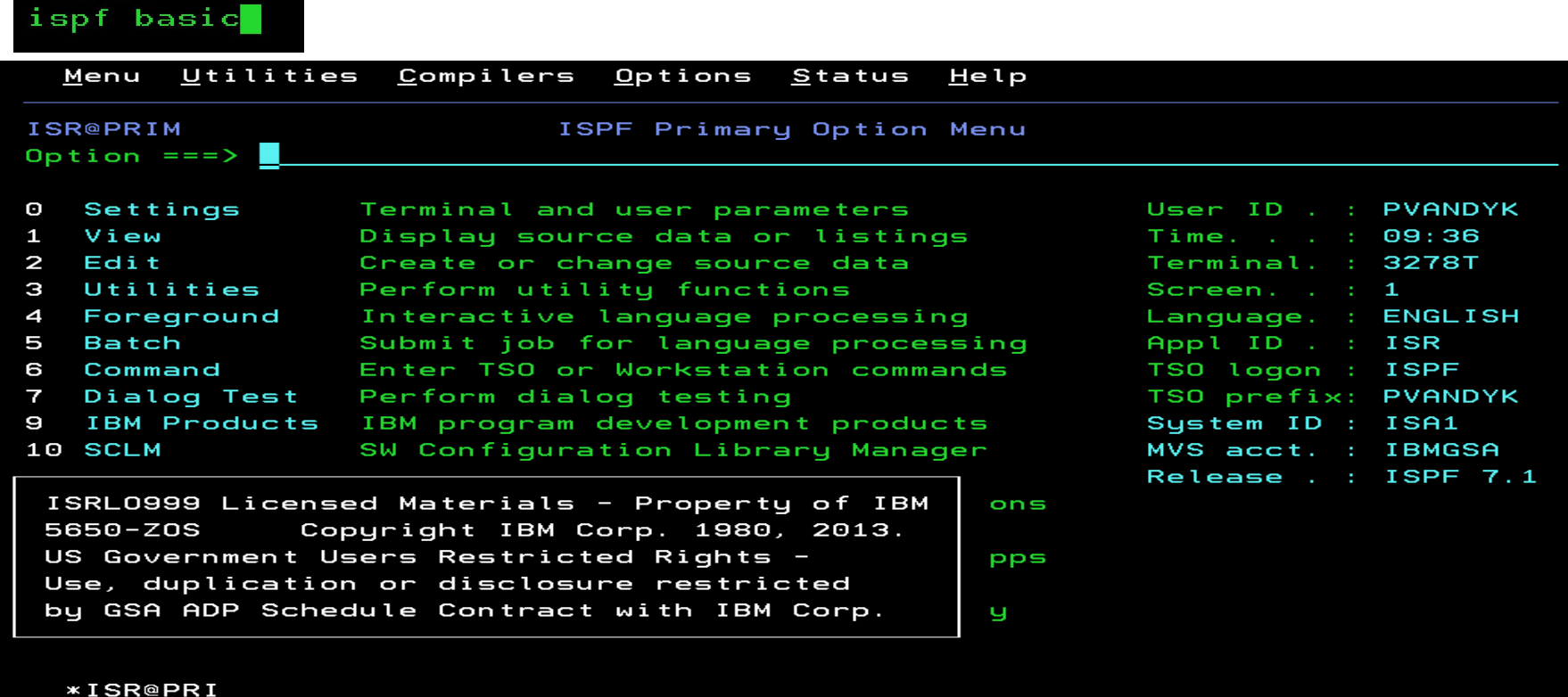

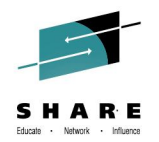

- **=XALL Command (z/OS 2.1)**
	- Provided to help terminate all logical screens with one command
		- = X command propagated to every logical session to terminate each application that supports  $=\times$
		- If  $=X$  not supported termination process halts on that logical screen
			- *Once that logical screen is terminated =XALL processing can be continued for each remaining logical screen*

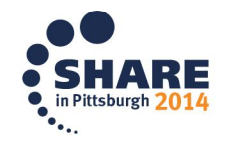

## **ISPF in a Web Browser (Using z/OSMF)**

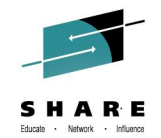

- **With z/OS 1.13, z/OSMF users can invoke ISPF in a web browser**
- **New ISPF task under z/OS Classic Interfaces category**
	- Used to launch a "classic" ISPF session in the browser
	- Existing TSO logon procedure is used to define TSO/ISPF environment

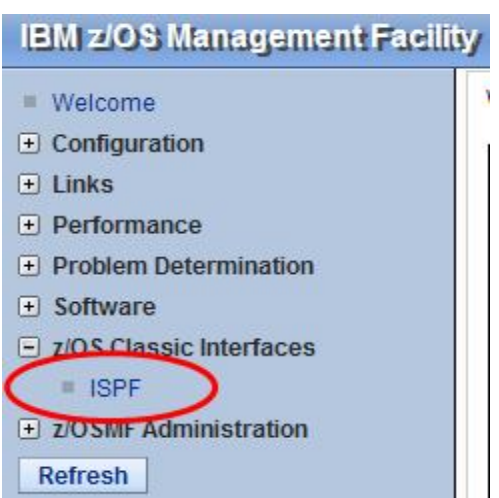

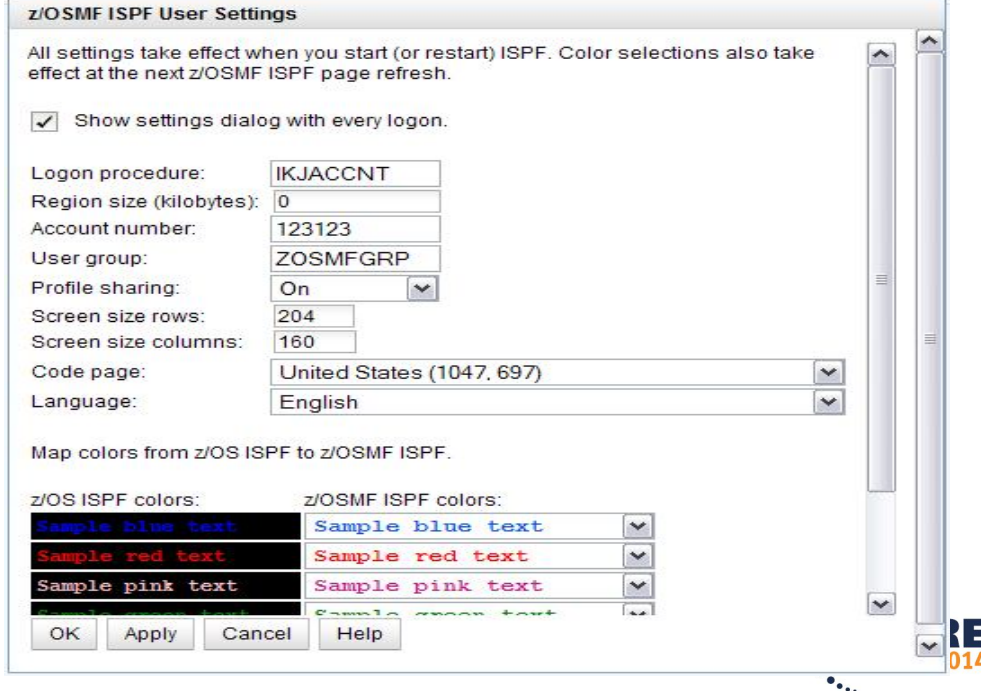

## **ISPF in a Web Browser (Using z/OSMF). . .**

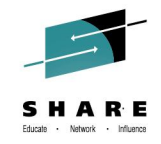

• **Up to 4 ISPF logical screen can be displayed in the same z/OSMF tab Split buttons**

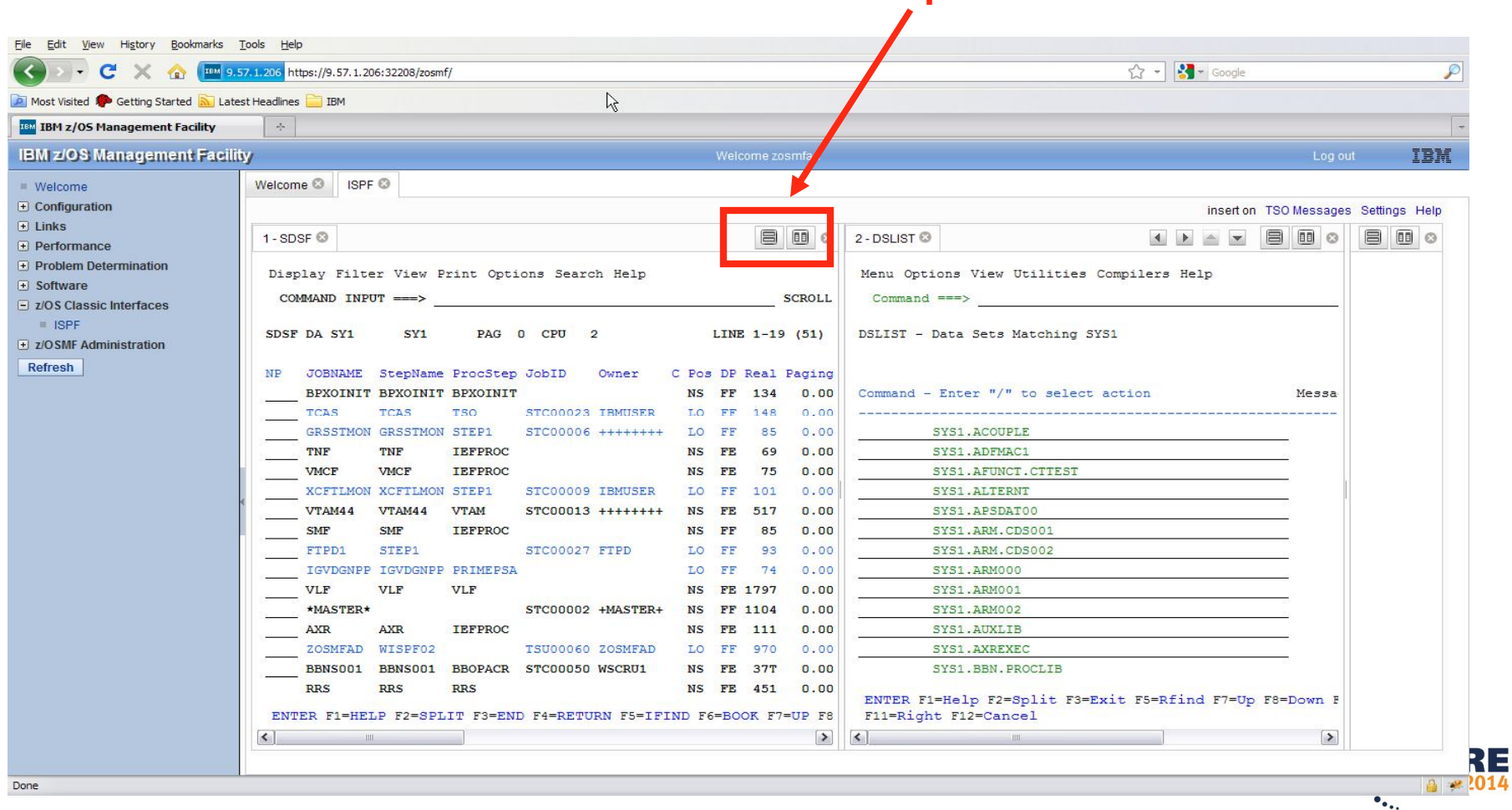

## **ISPF in a Web Browser (Using z/OSMF). . .**

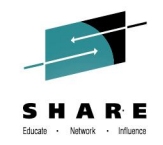

 $\bullet$ .

• **TSO/E messages are displayed in a popup window**

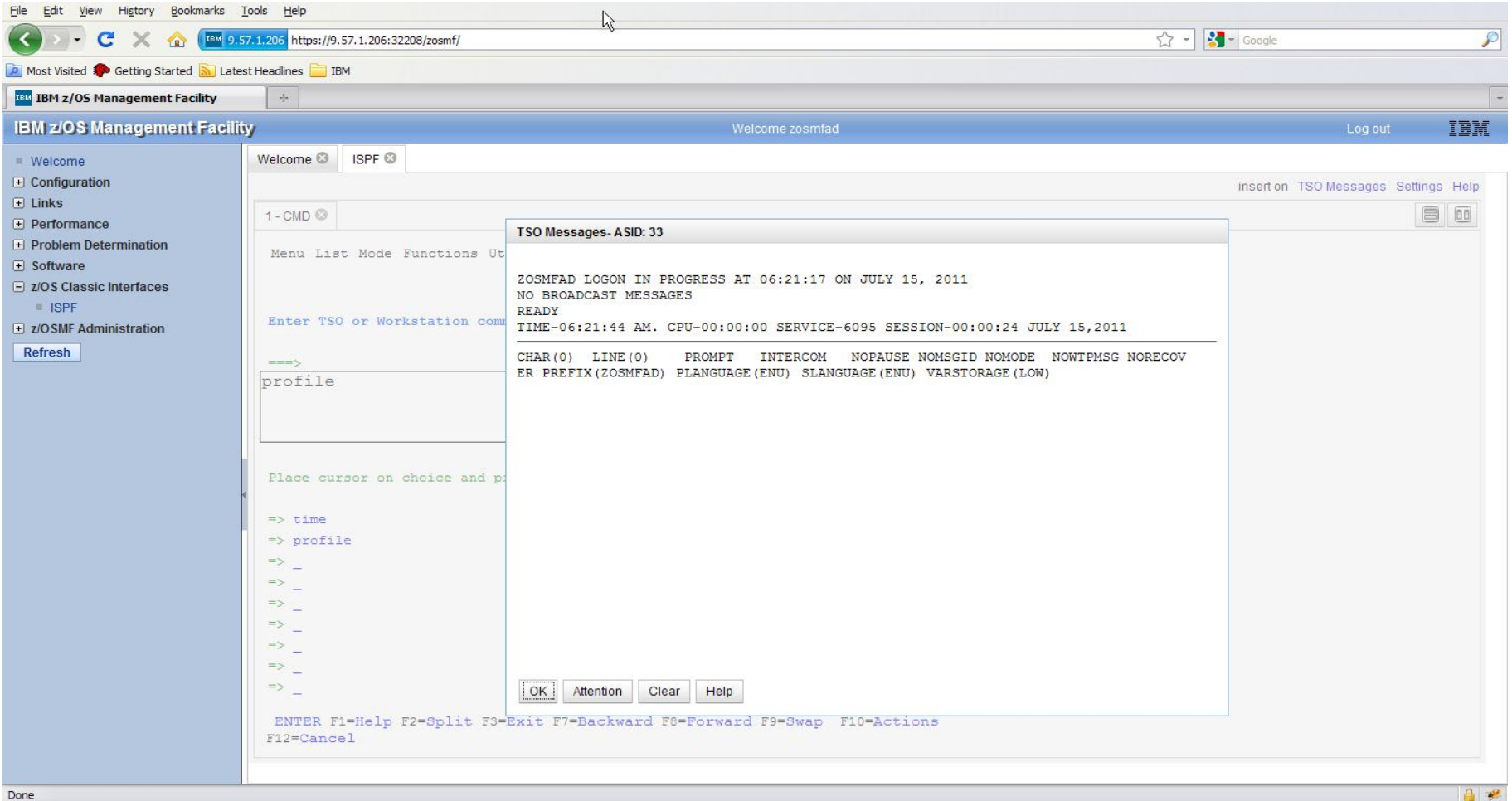

# **ISRDDN Utility (DDLIST)**

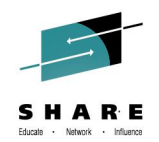

• **Displays a list of allocated data sets and provides functions to process these data sets**

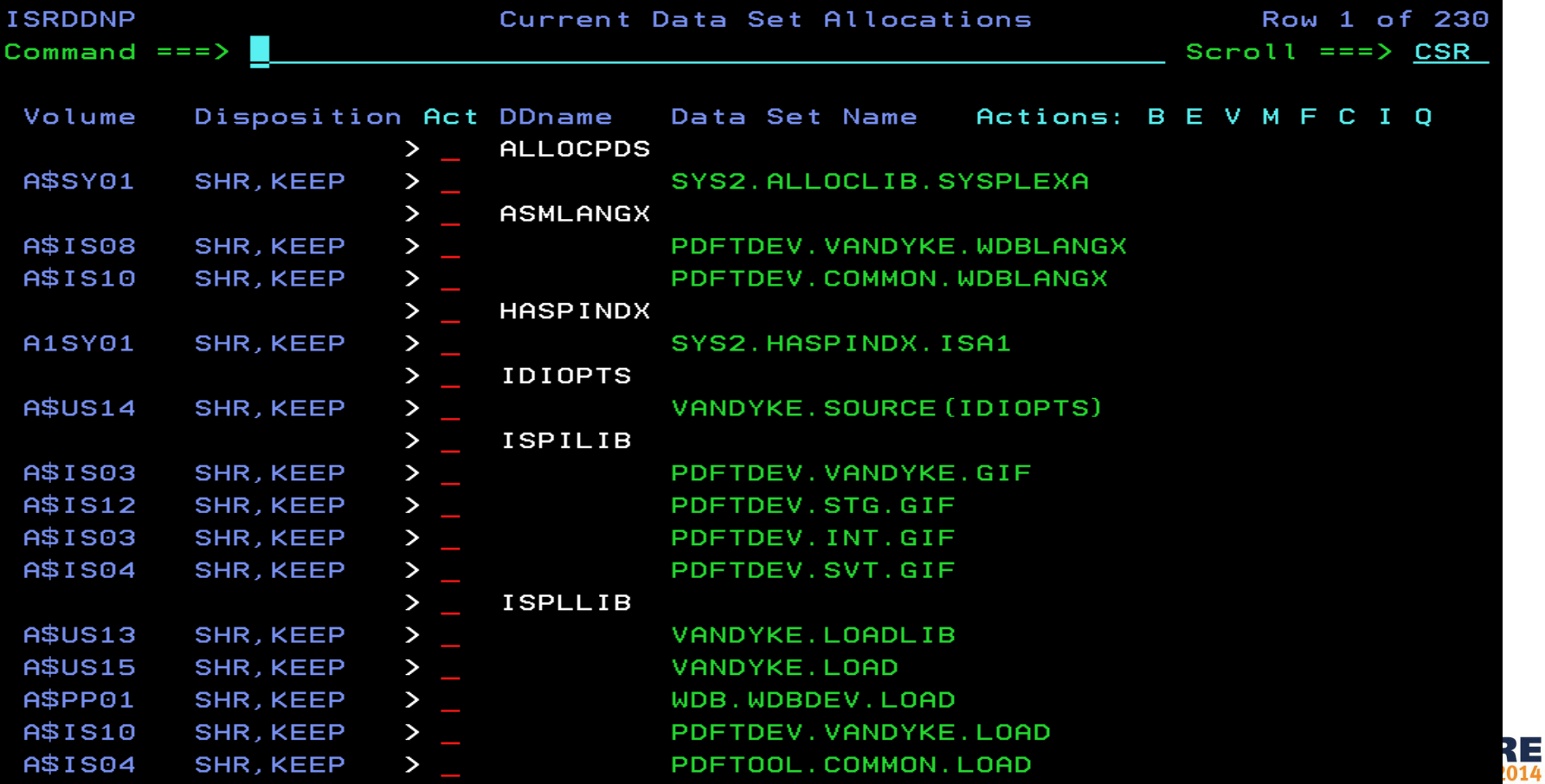

#### **ISRDDN Utility. . .**

- **Primary commands to add pseudo-DDs to the list:**
	- $-$  **A** Displays the APF data sets
	- **LI** Displays the link list and LPA data sets
	- **LP** Displays the LPA data sets
	- **P** Displays the PARMLIB data sets
- **Primary commands to display ENQs and ENQ contention**
	- **ENQ** Displays a list of ENQs – Change list using QNAME, RNAME, address space and system ID fields – **CON** – Displays and ENQ contention on the system
- 

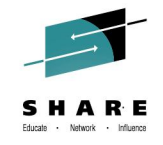

#### Complete your session evaluations online at www.SHARE.org/Pittsburgh-Eval

#### **ISRDDN Utility. . .**

- **BROWSE (B) primary commands displays address space storage**
- **Parameters:**
	- Storage address (hexadecimal value)
	- Module name
	- TSO TEST address locator string

#### Command  $==$ > b 10.?

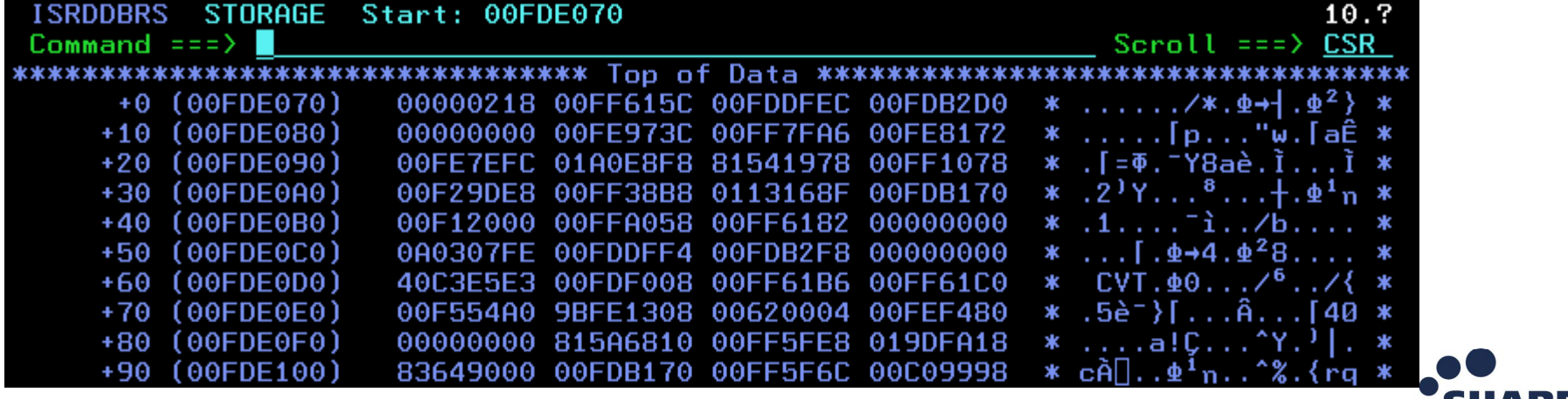

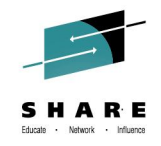

**In Pittsburgh** 

#### **ISRDDN Utility. . .**

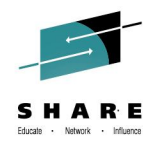

- **DISASM primary command (z/OS 1.9) available in browse display of module storage**
- **Provides display of disassembled module storage**

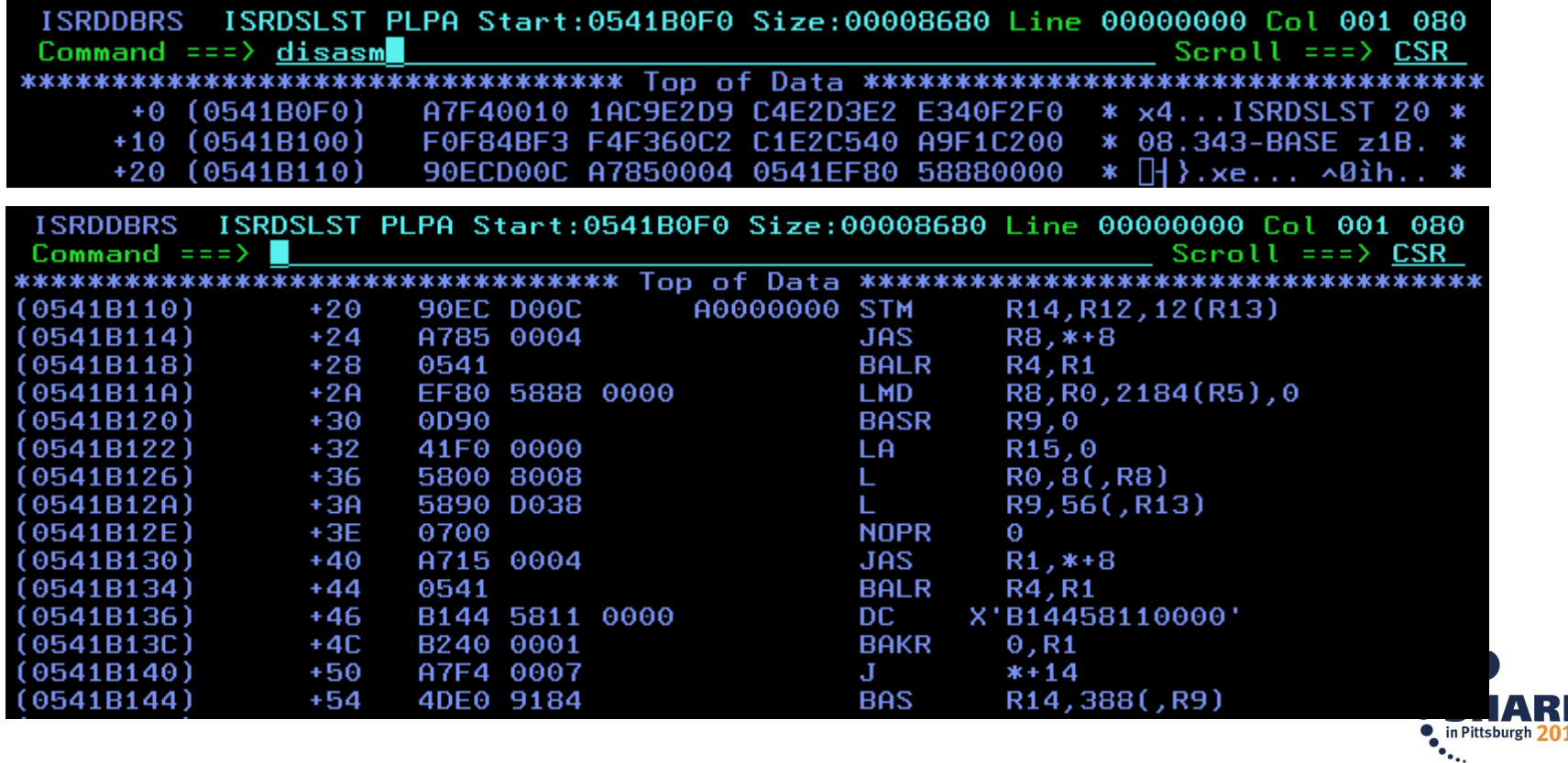

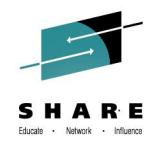

### **Thank You!!!**

- We hope this was helpful
- Feedback welcome

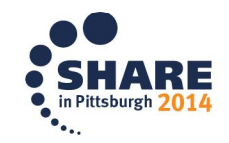